Министерство образования и науки Российской Федерации Федеральное государственное автономное образовательное учреждение высшего образования «Российский государственный профессионально-педагогический университет» Институт инженерно-педагогического образования Кафедра информационных систем и технологий

# МОБИЛЬНОЕ ПРИЛОЖЕНИЕ НА 1С ДЛЯ ОЦЕНКИ УСЛОВИЙ ТРУДА НА РАБОЧЕМ МЕСТЕ

Выпускная квалификационная работа бакалавра по направлению 44.03.04 Профессиональное обучение (по отраслям) профиля «Информатика и вычислительная техника» профилизация «Компьютерные технологии»

Идентификационный номер ВКР: 108

Екатеринбург 2016

Министерство образования и науки Российской Федерации Федеральное государственное автономное образовательное учреждение высшего образования «Российский государственный профессионально-педагогический университет» Институт инженерно-педагогического образования

Кафедра информационных систем и технологий

К ЗАЩИТЕ ДОПУСКАЮ Заведующая кафедрой ИС Н. С. Толстова «  $\rightarrow$  2016 г.

# МОБИЛЬНОЕ ПРИЛОЖЕНИЕ НА 1С ДЛЯ ОЦЕНКИ УСЛОВИЙ ТРУДА НА РАБОЧЕМ МЕСТЕ

Выпускная квалификационная работа бакалавра по направлению 44.03.04 Профессиональное обучение (по отраслям) профиля «Информатика и вычислительная техника» профилизация «Компьютерные технологии»

Идентификационный номер ВКР: 108 Исполнитель: студент группы КТ-401 И.Р. Зайнуллин Руководитель: Старший преподаватель С.В. Ченушкина Нормоконтролер: Б. А. Редькина

Екатеринбург 2016

## **РЕФЕРАТ**

Пояснительная записка к выпускной квалификационной работе выполнена на 56 страницах, содержит 39 рисунка, 29 источников литературы.

Ключевые слова: 1С: ПРЕДПРИЯТИЕ, 1С, СЕРВЕР, КЛИЕНТ, КОНФИГУРАЦИЯ, МОБИЛЬНОЕ ПРИЛОЖЕНИЕ, ОБМЕН, УСЛОВИЯ ТРУДА.

**Объектом исследования** в данной выпускной квалификационной работе является процесс учета показателей условий труда на рабочем месте.

**Предмет исследования** – обеспечение возможности удалённого ввода показателей условий труда на рабочем месте.

**Цель** – разработать мобильное приложение на мобильной платформе 1С для учета показателей условий труда на рабочем месте.

В соответствии с поставленной целью в работе определены следующие задачи:

1. Проанализированы требования по оценке условий труда.

2. Проанализирована литература и интернет-источники, посвященные разработке мобильных приложений.

3. Подготовлена упрощённую конфигурацию для учета показателей условий труда на рабочем месте.

4. Разработано мобильное приложение для обеспечения возможности удалённого ввода данных.

# **СОДЕРЖАНИЕ**

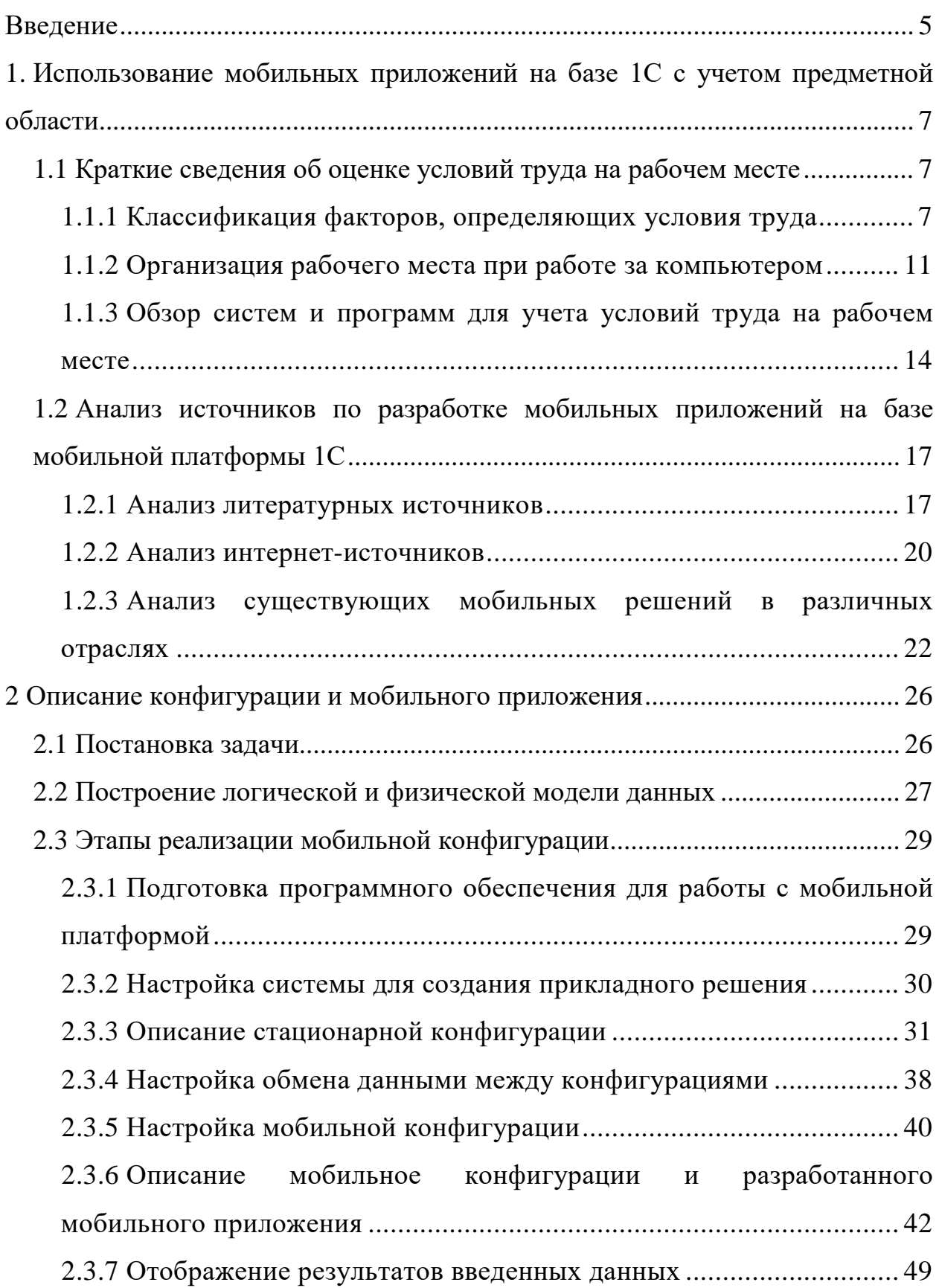

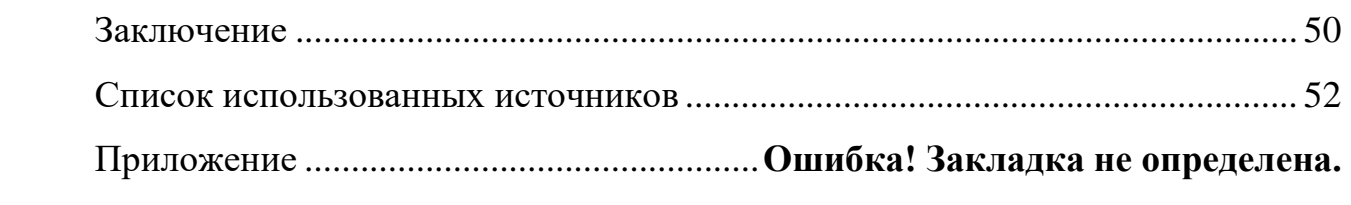

### <span id="page-5-0"></span>**ВВЕДЕНИЕ**

В современных условиях участие человека в экономической деятельности характеризуется его потребностями и возможностями их удовлетворения. Поскольку работник на предприятии выступает не только в качестве потребителя экономических благ, производимых организацией, но и в качестве обладателя способностей, знаний и навыков, необходимых организациям для их дальнейшего развития, то важной функцией организации является повышение качества трудовой жизни - уровня удовлетворения ЛИЧНЫХ потребностей работников через их деятельность в организации.

Условия труда являются основополагающей характеристикой состояния качества трудовой жизни, а их улучшение сопровождается значительным эффектом.

Работники нуждаются в более безопасных условиях труда, в уважении к себе, возможности самореализации, совершенствовании своих навыков, персонал желает получать достойное вознаграждение за свой труд, качественные условий труда и уверенность в завтрашнем дне. В связи с этим высшее управление компаний использует качество трудовой жизни как инструмент мотивационного воздействия, которое в свою очередь повысит производительность и приведет к росту как экономической, так и социальной эффективности. Основополагающим показателем качества трудовой жизни в организации являются условия труда.

Зачастую сотрудники таких фирм осуществляют выезда на места обследования, при этом они имеют различное оборудование для сбора параметров и фиксируют результаты своей деятельности в бумажном варианте.

Таким образом, одни и те же действия могут повторяться на всех фирмах клиента, что вызывает дальнейшую необходимость ввода данных в имеющуюся систему учета. Данные системы разработаны на основе различ-

ных технологий (1С, С#, Delphi и т.д.). Чаще всего используется платформа 1С – это может быть собственное решение или конфигурация «1С: Охрана труда».

Для оперативного ввода данных в такие конфигурации было принято решение – реализовать мобильное приложение с возможностью синхронизации с исходной конфигурацией.

**Таким образом, объектом исследования** в данной выпускной квалификационной работе является процесс учета показателей условий труда на рабочем месте.

**Предмет исследования** – обеспечение возможности удалённого ввода показателей условий труда на рабочем месте.

**Цель** – разработать мобильное приложение на мобильной платформе 1С для учета показателей условий труда на рабочем месте.

В соответствии с поставленной целью в работе определены следующие **задачи:**

1. Проанализировать требования по оценке условий труда.

2. Проанализировать литературу и интернет-источники, посвященные разработке систем на базе платформы 1С и мобильных приложений.

3. Подготовить упрощённую конфигурацию для учета показателей условий труда на рабочем месте.

4. Разработать мобильное приложение для обеспечения возможности удалённого ввода данных.

# <span id="page-7-0"></span>1. ИСПОЛЬЗОВАНИЕ МОБИЛЬНЫХ ПРИЛОЖЕНИЙ НА БАЗЕ 1С С УЧЕТОМ ПРЕДМЕТНОЙ ОБЛАСТИ

### <span id="page-7-1"></span>1.1 Краткие сведения об оценке условий труда на рабочем месте

#### <span id="page-7-2"></span>1.1.1 Классификация факторов, определяющих условия труда

Термин «условия труда» распространен в обиходе, его часто используют люди, вкладывая в каждом конкретном случае свой смысл в содержание данного понятия. Для одного условия труда ассоциируются с размером заработка, для другого - с продолжительностью рабочего дня, для третьего с физической тяжестью труда и т.д. И все это правильно, потому что факторов, воздействующих на человека, на его здоровье и работоспособность много [12].

Условия труда – это сложное объективное явление, характеризующее среду протекания трудового процесса и формирующееся под воздействием совокупности факторов различного характера и влияющее на здоровье, работоспособность человека, его отношение к труду и степень удовлетворенности трудом, а как следствие - на эффективность труда и другие экономические результаты деятельности [22].

Существует четыре фактора, влияющие на формирование и изменение условий труда:

1. Социальные и экономические, зависящие от производственных отношений в обществе и определяемые санитарными нормами и требованиями, законодательством о продолжительности рабочего времени, режимом труда и отдыха и др.

2. Технические и организационные, связанные с материальновещественными элементами условий труда на рабочем месте, участке, в цехах и на предприятии в целом.

 $\overline{7}$ 

3. Естественно-природные (погодные условия, высота над уровнем моря, особенности климатической зоны, характер залегания полезных ископаемых, способ их добычи) и др.

С целью определения наиболее эффективных путей и методов обеспечения благоприятных условий труда и их совершенствования выделяют четыре группы элементов условий труда:

1. Санитарно-гигиенические условия. Параметры этих условий с помощью санитарно-гигиенических методов исследования определяют количественно и нормируют. Эти факторы могут быть разделены на физические и химические.

2. Психологические и физиологические условия. В силу отсутствия методов количественного определения (особенно нервно-эмоциональных нагрузок) их пока не нормируют. В эту группу входят элементы, обусловленные нагрузками на двигательный аппарат, на нервно-психическую деятельность человека в процессе работы.

3. Эстетические условия. К ним относят воздействия, которые формируют у человека отношение к условиям труда на основе художественного восприятия окружающей среды. В настоящее время предпринимаются попытки количественной характеристики этих элементов с помощью экспертной оценки.

4. Социально-психологические условия. Они характеризуют взаимоотношения работников и психологический климат коллектива.

С 1 января 2014 года вступил в силу Федеральный закон от 28.12.2013 426-ФЗ «О специальной оценке условий труда». В соответствии с новым законом предусматривается полная замена процедуры аттестации рабочих мест специальной оценкой условий труда. Проведение специальной оценки является обязанностью всех работодателей [\[20\]](#page-53-1).

Первоначально следует отметить, что специальная оценка пришла на смену аттестации рабочих мест, которая была закреплена в Статье 212 Трудового кодекса. Новый федеральный закон № 426-ФЗ внес изменения в

целый ряд других законодательных актов, в том числе и в трудовой кодекс, и в административный кодекс. Согласно 426 Федеральному закону: «специальная оценка – это единый комплекс последовательно осуществляемых мероприятий по идентификации вредных и (или) опасных производственных факторов и оценке уровня их воздействия на работника. По результатам специальной оценки устанавливаются классы и подклассы условий труда на рабочих местах» [\[8\]](#page-52-1).

Законодатели предусмотрели, кто и как должен проводить специальную оценку, каким образом необходимо определять перечень рабочих мест подлежащих специальной оценке, периодичность проводимой оценки и определили результаты специальной оценки рабочих мест.

На первом этапе необходимо выполнить формирование перечня рабочих мест, подлежащих специальной оценке. Статья обязывает работодателя предоставить необходимые сведения, документы и информацию, которые характеризуют условия труда на рабочих местах, а также разъяснения по вопросам проведения специальной оценки условий труда [\[22\]](#page-54-0).

Специальная оценка условий работы проводится согласно Закону Российской Федерации «О специальной оценке условий труда», принятому 28 декабря 2013 года №426-Ф3. Комплекс мероприятий, направленных на создание безопасных условий труда на рабочем месте осуществляется работодателем во многом благодаря данным, полученным в результате специальной оценке труда [\[20\]](#page-53-1).

Предметом регулирования настоящего Федерального закона являются отношения, возникающие в связи с проведением специальной оценки условий труда, а также с реализацией обязанности работодателя по обеспечению безопасности работников в процессе их трудовой деятельности и прав работников на рабочие места, соответствующие государственным нормативным требованиям охраны труда.

Настоящий Федеральный закон устанавливает правовые и организационные основы и порядок проведения специальной оценки условий труда,

определяет правовое положение, права, обязанности и ответственность участников специальной оценки условий труда.

Регулирование специальной оценки условий труда осуществляется Трудовым кодексом Российской Федерации, настоящим Федеральным законом, другими федеральными законами и иными нормативными правовыми актами Российской Федерации [\[8\]](#page-52-1).

Нормы, регулирующие специальную оценку условий труда и содержащиеся в федеральных законах и иных нормативных правовых актах Российской Федерации, должны соответствовать нормам Трудового кодекса Российской Федерации и настоящего Федерального закона.

Если международным договором Российской Федерации установлены иные правила, чем те, которые предусмотрены настоящим Федеральным законом, применяются правила международного договора.

Специальная оценка условий труда является единым комплексом последовательно осуществляемых мероприятий по идентификации вредных и (или) опасных факторов производственной среды и трудового процесса и оценке уровня их воздействия на работника с учетом отклонения их фактических значений от установленных уполномоченным Правительством Российской Федерации федеральным органом исполнительной власти нормативов (гигиенических нормативов) условий труда и применения средств индивидуальной и коллективной защиты работников [\[20\]](#page-53-1).

По результатам проведения специальной оценки условий труда устанавливаются классы (подклассы) условий труда на рабочих местах.

Специальная оценка условий труда не проводится в отношении условий труда надомников, дистанционных работников и работников, вступивших в трудовые отношения с работодателями – физическими лицами, не являющимися индивидуальными предпринимателями [\[22\]](#page-54-0).

Проведение специальной оценки условий труда в отношении условий труда государственных гражданских служащих и муниципальных служащих регулируется федеральными законами и иными нормативными правовыми

актами Российской Федерации, законами и иными нормативными правовыми актами субъектов Российской Федерации о государственной гражданской службе и о муниципальной службе.

### <span id="page-11-0"></span>**1.1.2 Организация рабочего места при работе за компьютером**

При оборудовании рабочего места необходимо установить монитор на специальном столике так, чтобы задняя панель была обращена к стене (так как около нее зарегистрирован максимальный уровень напряженности электрического поля), экран не должен располагаться напротив окна или других прямых источников света, дающих блики на экране.

Стол, на котором устанавливается монитор, должен быть достаточной длины, чтобы расстояние до экрана составляло 60-70 (не ближе 50) см, и в то же время можно было работать с клавиатурой в непосредственной близости от пользователя (30-40 см). Конструкция рабочей мебели (столы, кресла, стулья) должна обеспечивать возможность индивидуальной регулировки соответственно росту работающего и создавать удобную позу. Часто используемые предметы труда должны находится в оптимальной рабочей зоне, на одном расстоянии от глаз работающего. На поверхности рабочего стола необходимо разместить подставку для документов, расстояние которой от глаз должно быть аналогичным расстоянию от глаз до клавиатуры. Рабочее кресло должно иметь подлокотники. На рабочем месте необходимо предусмотреть подставку для ног [\[29\]](#page-54-1).

Для того чтобы устранить блики на экране, монитор должен быть установлен перпендикулярно столу, а пользователь должен смотреть на экран несколько сверху вниз.

Условия освещенности в комнате играют большую роль в сохранении зрительного комфорта. С одной стороны, ничто не должно мешать восприятию информации с экрана, с другой – пользователь должен хорошо видеть

клавиатуру, бумажные тексты, которыми приходится пользоваться, а также общую обстановку и людей, с которыми приходится общаться при работе.

Помещения должны иметь естественное и искусственное освещение. Расположение рабочих мест за мониторами для пользователей в подвальных помещениях не допускается. Общая освещенность в комнате не должна быть слишком большой, но и не слишком малой, она должна быть в пределах 300- 500 люкс. Если помещение светлое, то окна должны иметь шторы или жалюзи. Рабочие места пользователей дисплеев желательно не располагать непосредственно у окон. Во всех случаях экран монитора следует ориентировать так, чтобы он не давал бликов, а именно - под углом к окну, близким к прямому. Искусственное освещение не должно быть слишком ярким. Но помимо общих ламп, освещающих комнату, необходима местная яркая (не менее 60 Вт) лампа с хорошим плотным абажуром, освещающая только текст, с которым работает пользователь. Она должна иметь возможность ориентации в разных направлениях и быть оснащена устройством для регулирования яркости. Лампы накаливания предпочтительнее люминесцентных, т.к. последние дают пульсирующий свет, в определенных условиях усиливающий мерцание экрана дисплея. Принцип должен быть ясен: как можно меньше света должно падать на экран дисплея [\[29\]](#page-54-1).

Перед началом работы с монитором необходимо установить с помощью рукояток наиболее комфортные контрастность и яркость на экране. Они подбираются индивидуально, так как слишком низкая контрастность и высокая яркость могут приводить к быстрому утомлению.

При подборе светового режима на рабочем месте пользователя дисплея необходимо учитывать то, что у лиц после 40 лет возникают возрастные изменения в зрительной системе (сужение зрачка, пожелтение хрусталика, снижение зрительной активности и контрастной чувствительности сетчатки). Все это требует усиления яркости экрана и дополнительной освещенности рабочего места (бумажного текста). Пресбиопические очки для пользователей дисплеев должны быть несколько слабее, чем очки для чтения. Ведь в

них надо четко видеть и экран (60-70 см от глаз), и текст (30-35 см от глаз). Если аккомодация совсем отсутствует, что бывает обычно после 60 лет, то иногда целесообразно корригировать один глаз для работы с экраном, а второй – для работы на расстоянии [7].

У молодых лиц при зрительно-напряженной работе наибольшую нагрузку несет аккомодационная система глаза, которая во время работы находится в постоянном напряжении. Это может приводить к астеническим явлениям, возникновению нарушений в аккомодационной системе глаза и, в конечном счете, к появлению и росту близорукости. Чтобы избежать этого, работа с экраном монитора должна проводиться с расстояния не менее 60-70 см, при этом напряжение аккомодации минимально.

У взрослых с близорукостью, которые постоянно носят очки, другие очки для работы с компьютером необходимы только в том случае, если в своих очках пользователь с трудом читает газетный шрифт с расстояния 60-70 см (до экрана) и 30-33 см (до печатного текста) от глаз. В случае если с одними и теми же линзами чтение с обоих расстояний невозможно, назначают бифокальные очки [7].

Площадь на одно рабочее место с компьютером для пользователей должна составлять не менее 6  $\mu^2$ , а объем не менее 20 м<sup>3</sup>.

Помещения с компьютерами должны оборудоваться системами отопления, кондиционирования воздуха или эффективной приточно-вытяжной вентиляцией.

Для внутренней отделки интерьера помещений с компьютерами должны использоваться диффузно-отражающие материалы с коэффициентом отражения для потолка:  $0.7 - 0.8$ ; для стен:  $0.5 - 0.6$ ; для пола:  $0.3 - 0.5$  [29].

Поверхность пола в помещениях эксплуатации компьютеров должна быть ровной, без выбоин, нескользкой, удобной для очистки и влажной уборки, обладать антистатическими свойствами.

В помещении должны находиться аптечка первой медицинской помощи, углекислотный огнетушитель для тушения пожара.

# <span id="page-14-0"></span>**1.1.3 Обзор систем и программ для учета условий труда на рабочем месте**

Компьютерная программа «Аттестация рабочих мест по условиям труда на предприятиях» (рисунок 1).

Разработчик: ООО НИЦ «ФАПРОКС» Сибирский центр безопасности труда.

В программе до мельчайших подробностей разработана автоматизация всех этапов аттестации рабочих мест.

Вычисление норм и классов факторов осуществляется программой автоматически. При этом объем учитываемых параметров максимально приближен к требованиям нормативов. Это позволяет даже новичку профессионально проводить оценку факторов, затратив минимум усилий.

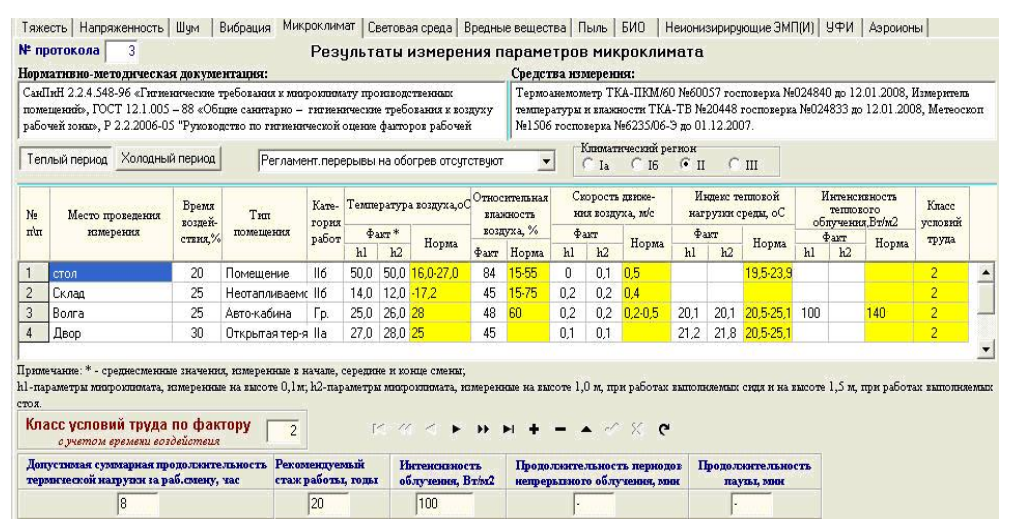

Рисунок 1 — Окно программы «Аттестация рабочих мест по условиям труда на предприятиях»

Программное обеспечение АРМ 2009 «Автоматизация анализа и оформления результатов проведения аттестации рабочих мест по условиям труда» (рисунок 2).

Разработчик: ООО «Консалтинговый центр «Труд».

АРМ 2009: Аттестация рабочих мест – современное функциональное программное обеспечение, способное охватить полный цикл проведения аттестации рабочих мест по условиям труда: от составления перечня вредных и опасных факторов производственного процесса на рабочих местах и оформления протоколов измерения уровней производственных факторов до формирования конечных аттестационных материалов в соответствии с новым «Порядком проведения аттестации рабочих мест по условиям труда».

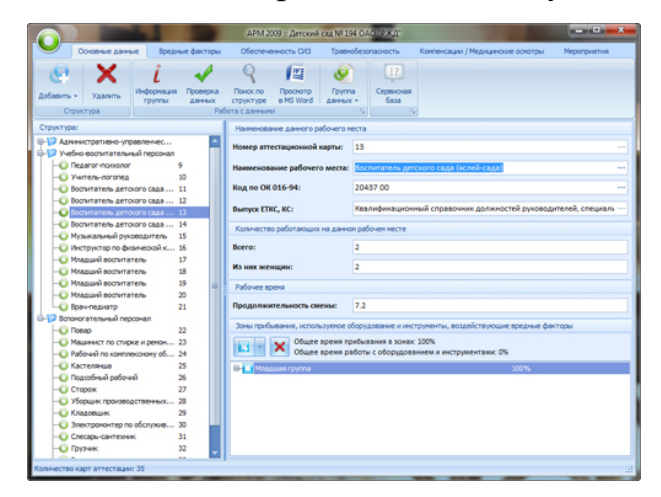

Рисунок 2 — Окно программы «Автоматизация анализа и оформления результатов проведения аттестации рабочих мест по условиям труда»

Компьютерная программа «Аттестация рабочих мест» (рисунок 3). Разработчик: Исследовательский центр «ЭРГОН».

Программа выполнена на платформе 1С. Данную программу можно легко интегрировать с такими распространенными информационными системами, как «1С Бухгалтерия», «1С Предприятие». Это позволит автоматически импортировать для карт аттестации сведения о кадровом составе, профессиях и структурных подразделениях из бухгалтерии или отдела кадров.

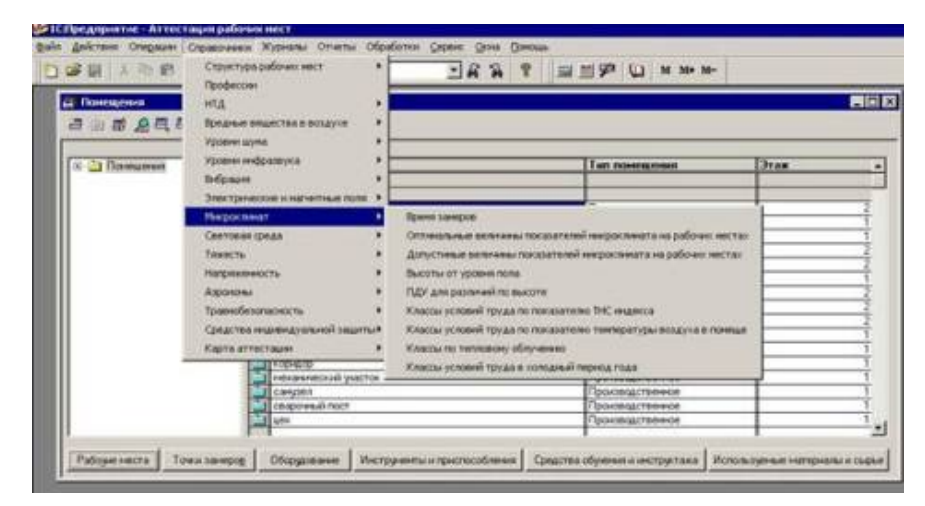

Рисунок 3 — Окно программы «Аттестация рабочих мест»

Программа «Аттестация рабочих мест». Разработчик: ООО «АРМ СЕРВИС».

Программа представляет собой надстройку к редактору Microsoft Excel (дополнительное меню). Для каждого рабочего места создается отдельный файл шаблон-карта, который содержит саму карту и протоколы замеров. Такой подход исключает путаницу т.к. карта и все протоколы находятся в одном файле. Все данные замеров заполняются в одной форме, и автоматически переносятся в протоколы замеров и карту. В программе организован удобный обмен данными между картами, между перечнем и картой. Автоматически заполняется ведомость, план мероприятий, таблица итогов аттестации. Автоматизировано создание протокола по травмам безопасности. Программа содержит базы с автоматическим поиском и возможностью их пополнения и редактирования по: ОК-01694, нормам и ПДУ, СИЗ, доп. отпускам, льготным пенсиям, молоку, напряженности т.п., мед. осмотрам, и кое-что еще.

Программа «Охрана труда» для «1С: Предприятия» (рисунок 4).

Разработчик: ООО «Информ Сервис».

Программный продукт «Охрана труда» помогает автоматизировать учет на рабочем месте специалиста по охране труда и промышленной безопасности. Это самостоятельная конфигурация, разработанная с нуля специалистами компании «Информ Сервис». В конфигурации «Охрана труда» ведется учет в соответствии с приказом Минздравсоцразвития России N 302н от 12.04.2011 «Об утверждении перечней вредных и (или) опасных производственных факторов и работ», законом N 426-ФЗ от 28 декабря 2013 г. «О специальной оценке условий труда» и приказами Минтруда России N 33н от 24 января 2014 г. «Об утверждении методики проведения специальной оценки условий труда» и N 80н от 7 февраля 2014 г. «О форме и порядке подачи декларации». Конфигурации позволяет накапливать «небухгалтерскую» статистическую информацию для принятия управленческих решений.

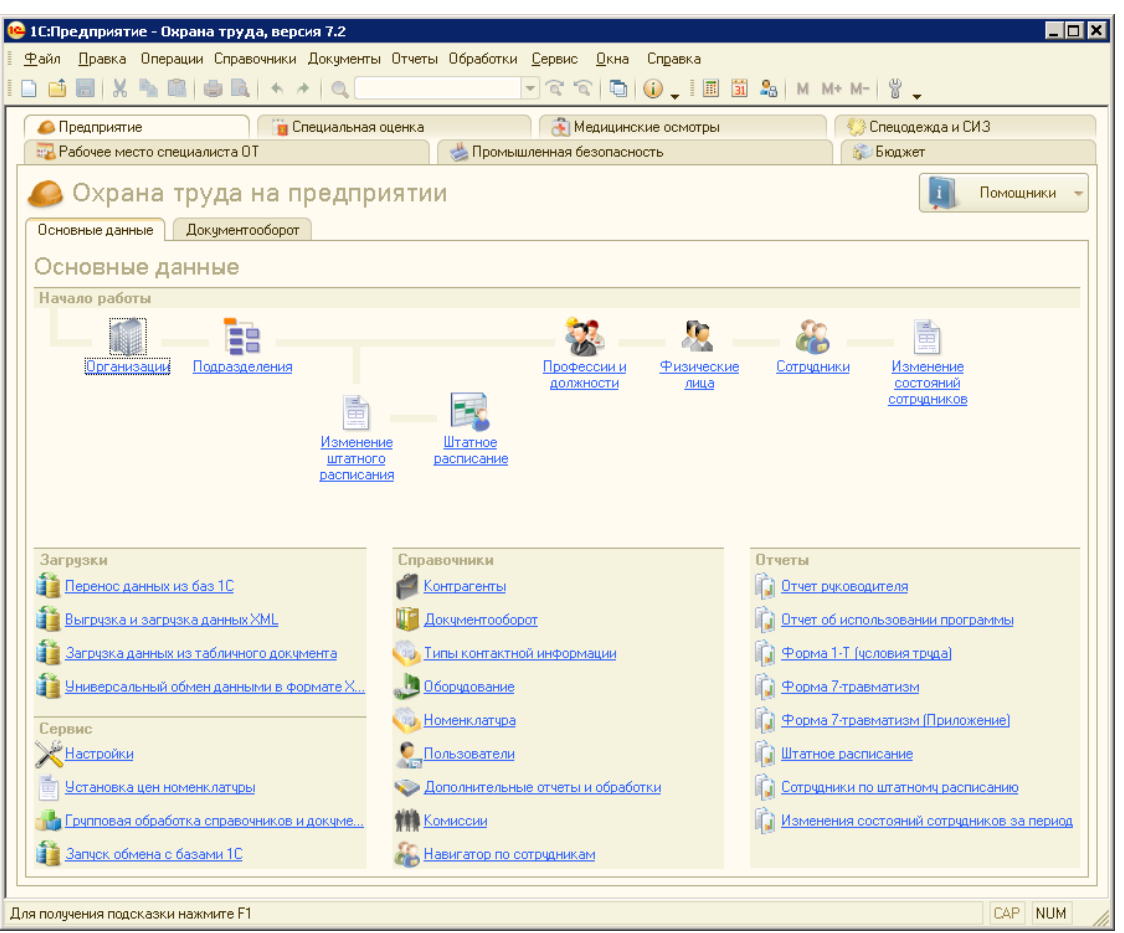

Рисунок 4 — Окно программы «1С: Охрана труда»

<span id="page-17-0"></span>**1.2 Анализ источников по разработке мобильных приложений на базе мобильной платформы 1С**

### <span id="page-17-1"></span>**1.2.1 Анализ литературных источников**

Наиболее актуальной литературой на данный момент являются следующие книги:

1. Настольная книга 1С: Эксперта по технологическим вопросам [\[24\]](#page-54-2).

Книга посвящена теории и практике решения проблем производительности и параллельности в информационных системах на платформе «1С: Предприятие 8». В работе приводятся теоретические сведения, необходимые для понимания основных механизмов, обеспечивающих функционирование платформы «1С: Предприятие» и СУБД как многоуровневой многопользовательской системы. Кроме этого, дается алгоритм основного бизнес-процесса расследования проблем и приводятся практические приемы решения конкретных прикладных задач: описывается развертывание, настройка и использование инструментов для воспроизведения и расследования, а также возможные способы исправления, применяемые, когда причины проблем найдены.

2. 1C: Предприятие. Секреты конструирования [\[17\]](#page-53-2).

Книга посвящена изучению приемов и методов конструирования конфигурации в Конфигураторе «1С: Предприятие» с применением компонент, используемых при разработке конфигураций «Бухгалтерский учет», «Оперативный учет» и «Расчет». Для лучшего понимания логики конструирования приведена структура информационной базы всех трех компонент. Материал охватывает все стадии создания конфигурации: от постановки задачи до администрирования базы данных. Представлена структура метаданных, назначение метаданных иллюстрируется уникальными примерами разработки новой конфигурации «Коммунальные услуги». Также рассматриваются разнообразные отчеты, используемые при модифицировании уже существующих конфигураций. Описан механизм администрирования баз данных. Для создания элементарных процедур приведен синтаксис встроенного языка. Рассматриваются ошибки и сложности, которые могут возникнуть в процессе работы.

3. 1С: Предприятие 8.3. Практическое пособие разработчика. Примеры и типовые приемы [\[15\]](#page-53-3).

Книга Радченко М. Г. представляет собой пособие, позволяющее быстро освоить приемы разработки и модификации прикладных решений на платформе «1С: Предприятие 8.3». На примере создания реального прикладного решения показана структура различных объектов системы, их назначение и методика использования. Приведены процедуры на встроенном языке, в том числе с применением языка запросов, которые снабжены подробными комментариями. Рассматриваемое в книге прикладное решение учитывает накопленный опыт разработки в системе «1С: Предприятие 8» и

демонстрирует многие новые возможности и механизмы, предоставляемые новой версией.

4. Решение специальных прикладных задач в 1С: Предприятии 8.2 [5].

Книга Гончарова Д.И. посвящена углубленному изучению вопросов создания  $\overline{M}$ молификации прикладных решений на платформе  $\kappa$ 1C: Предприятие 8.2». В книге рассказывается о механизмах платформы «1С: Предприятие», которые позволяют решать прикладные задачи узкой направленности. Это задачи описания и автоматизации бизнес-процессов, а также задачи статистического анализа данных и построения прогнозов на основе имеющейся выборки. Кроме этого, значительная часть книги посвящена исинтерфейсных объектов, пользованию помогающих представить аналитическую информацию в удобном и понятном виде. Это различные диаграммы, включая диаграмму Ганта, географическая схема, табличный документ и графическая схема.

5. Пример быстрой разработки мобильного приложения на платформе «1С: Предприятие 8.3» [18].

Книга представляет собой художественное изложение мастер-класса быстрой разработки мобильного приложения на платформе «1С: Предприятие 8.3», который проведен фирмой «1С» и их партнерами. Книга показывает самые простые, основные возможности разработки прикладных решений в системе «1С: Предприятия 8». Все действия подробно описаны, так что каждый может повторить их самостоятельно на своем компьютере. Кроме этого, в книгу включен пример сборки дистрибутива мобильного приложения для пользователя. Книга адресована в первую очередь тем, кто хотел бы самостоятельно, попробовать, насколько это интересно и увлекательно – создавать программы с помощью «1С: Предприятия 8».

6. Знакомство с разработкой мобильных приложений на платформе «1С: Предприятие 8» [27].

Книга адресована разработчикам прикладных решений в системе «1С: Предприятие 8», которые хотят познакомиться с новой технологией - мо-

бильной платформой. Эта технология позволяет создавать приложения, работающие на мобильных устройствах под управлением операционных систем Android или iOS. Такими устройствами, как правило, являются различные смартфоны и планшетные ПК. На примере создания небольшого реального мобильного приложения показаны особенности разработки, связанные с использованием мобильной платформы: подготовка мобильного устройства, установка платформы разработчика, взаимодействие с устройством в процессе разработки, сборка готового мобильного приложения для ОС Android. Книга содержит большое количество рисунков и примеров кода на встроенном языке, снабженных подробными комментариями.

### <span id="page-20-0"></span>**1.2.2 Анализ интернет-источников**

В отличие от бумажной учебной литературы, интернет-источники публикуют самую актуальную и свежую информацию, а также позволяют попросить помощи на форуме у более опытных людей в данной сфере. Наиболее популярными ресурсами являются:

1. Онлайн уроки 1С: Предприятие (рисунок 5) [\[11\]](#page-53-5).

Данный сайт содержит большое количество видео уроков, к каждому из которых прилагается тест для проверки усвоенного материала. На сайте организованна система поиска материала. Так же можно задать администраторам сайта любой интересующий вас вопрос по 1С.

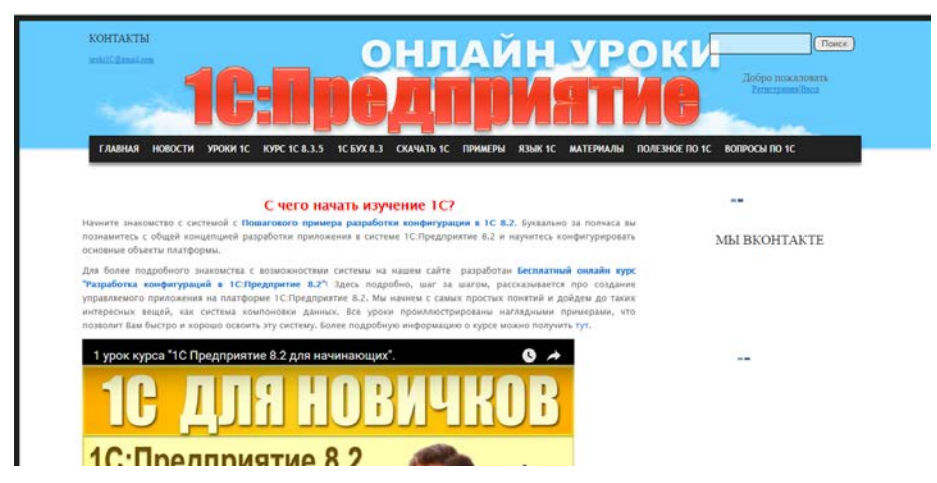

Рисунок 5 — Страница сайта «Онлайн уроки 1С: Предприятие»

2. Онлайн компьютерные видео уроки (рисунок 6) [\[10\]](#page-53-6).

На этом сайте есть много видео уроков, посвященных изучению программы 1С. Присутствует аннотация к каждому уроку, существует возможность оставлять комментарии и искать интересующую вас информацию.

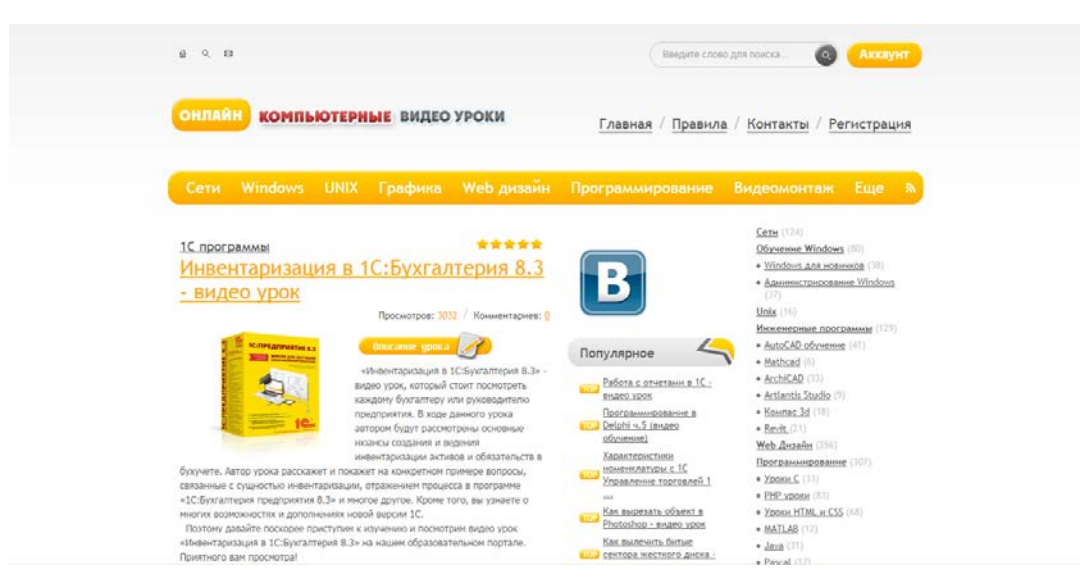

Рисунок 6 — Страница сайта «Онлайн компьютерные видео уроки»

### 3. Портал сервисов для бизнеса (рисунок 7) [\[1\]](#page-52-4).

Сайт предлагает купить видеокурс по разработке мобильных приложений под Android на платформе «1С: Предприятие 8.3», которая позволяет привычными средствами 1С создать приложение для мобильных операционных систем Android. Данный видеокурс позволяет ознакомимся с этой технологией на примере создания простейшего мобильного приложения «Мобильные финансы».

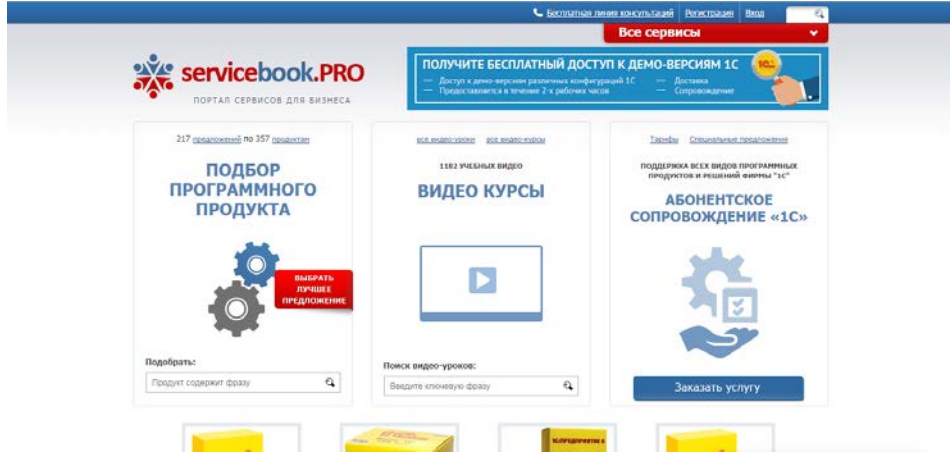

Рисунок 7 — Страница сайта «Портал сервисов для бизнеса»

# <span id="page-22-0"></span>**1.2.3 Анализ существующих мобильных решений в различных отраслях**

Мобильное приложение «1С: Заказы» (рисунок 8) – приложение предназначено для менеджеров по продажам или торговых представителей, которым требуется вне офиса принимать заказы от клиентов. В числе возможностей «1C: Заказы» – регистрация клиентов и информации о них, условий доставки, контактной информации, совершение звонков клиенту. Помимо этого, в приложении можно вести список товаров, в котором указывать наименование, одну или несколько цен, артикул, единицу измерения, ставку НДС, при необходимости – группировать товары по произвольному признаку, а также автоматически загружать цены товаров из файлов Microsoft Excel.

Приложение также позволяет принимать заказы на товары и услуги от клиентов с помощью «Корзины», в которой доступен быстрый поиск товаров, фильтрация товаров по группам товаров, фильтрация товаров, включенных в заказ. В числе других возможностей – предоставление скидок процентом или суммой, добавление новых товаров или услуг во время приема заказа и быстрый просмотр срочных, просроченных, текущих и завершенных заказов.

Как заявляют разработчики, приложение может использоваться полностью автономно, и так же может синхронизироваться с системой автоматизации, установленной в офисе компании. При синхронизации автоматически заполняется информация о товарах, ценах, клиентах, условиях продаж и статусах заказов. В «Корзине» предоставляется возможность фильтрации товаров по их наличию на складах предприятия (только в наличии).

Мобильный клиент системы документооборота (рисунок 9). Выпущен на базе «1С: Предприятие 8.3». Предназначен для оперативного просмотра корпоративных документов и задач системы документооборота.

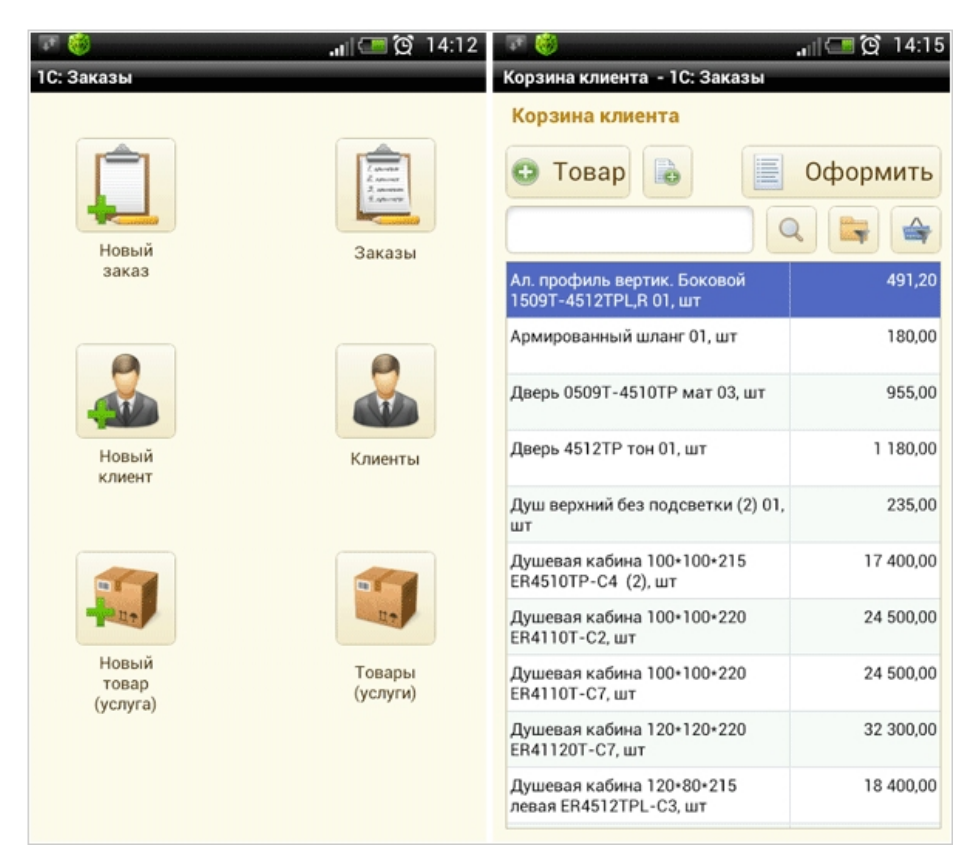

Рисунок 8 — Страница приложения «1С: Заказы»

Мобильный клиент позволяет получать поставленные сотруднику задачи на его мобильное устройство и выполнять их. Сотрудник может поставить задачи другим сотрудникам предприятия.

Уведомления о событиях системы могут быть направлены на мобильные устройства пользователей. Для отправки на мобильные устройства пользователей в настройках подписки пользователя должен быть указан соответствующий транспорт. В настройках системы должна быть включена возможность отправки и в настройках пользователя включена возможность приема сообщений.

Пользователи мобильных устройств могут создавать и редактировать собственные заметки. В настройках мобильного клиента можно отключить синхронизацию таких заметок с центральной базой, таким образом, работа с заметками не требует подключения к базе данных и может производиться полностью автономно. На основании созданных заметок существует возможность в дальнейшем создать задачи исполнителям.

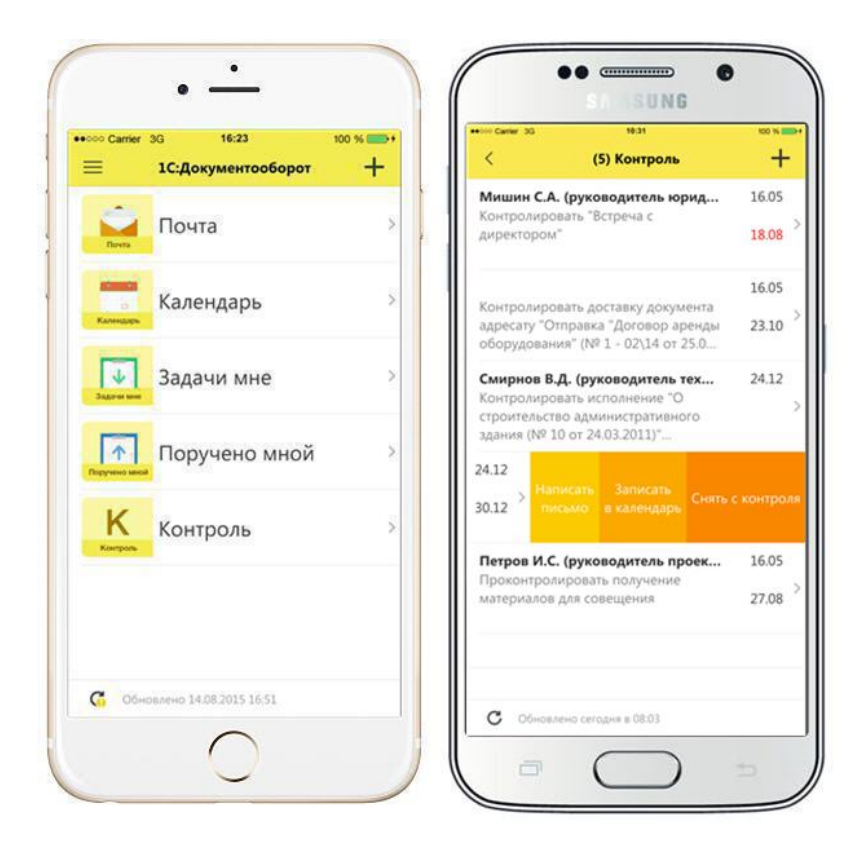

Рисунок 9 — Страница приложения «1С: Документооборот»

«1С: Управление небольшой фирмой» (рисунок 10) для мобильной работы – это приложение, предназначенное для работы на мобильных устройствах под управлением операционных систем iOS и Android.

Приложение реализует базовые возможности ведения учета для предприятия с маленьким объемом документов и возможности работы с заказами совместно с коробочным или облачным решением «1С: Управление небольшой фирмой 8».

Приложение позволяет:

• хранить информацию о товарах, их остатках, ценах продажи и закупки;

- хранить базу клиентов и их контактную информацию;
- вводить заказы с учетом актуальных остатков и цен;
- производить отгрузку и оплату заказов;
- производить базовые складские и денежные операции;

• вести работу в режиме совместного использования с коробочным или облачным решением «1С: Управление небольшой фирмой».

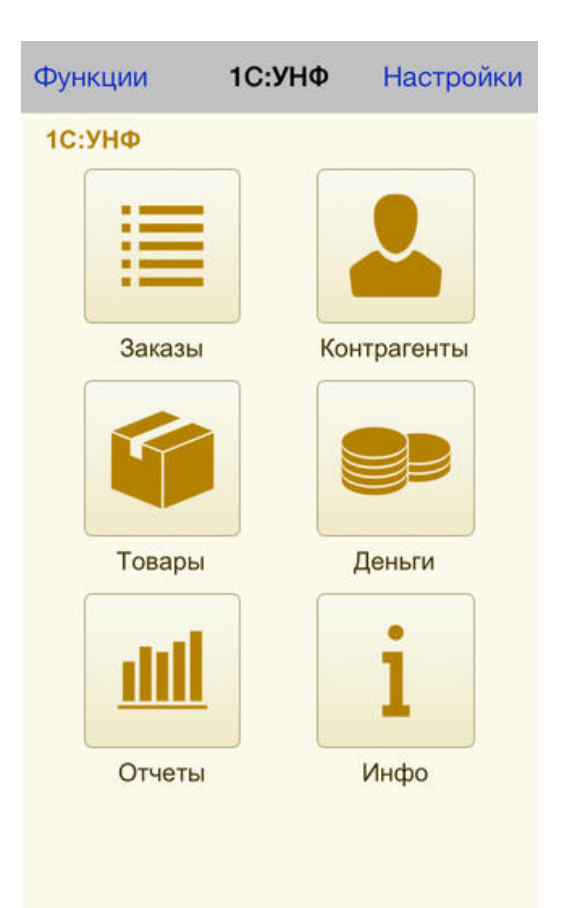

Рисунок 10 — Страница приложения «1С: Управление небольшой фирмой»

**Таким образом**, создание мобильного приложения на основе 1С будет актуальным и востребованным для решения различных задач в тех предметных областях где используются системы (конфигурации) от 1С. При использовании конфигурации «1С: Охрана труда» и самописных решений на основе 1С для учёта результатов обследования рабочих мест, создание мобильного приложения позволит сократить время на ввод данных и составлении отчетов.

# <span id="page-26-0"></span>**2 ОПИСАНИЕ КОНФИГУРАЦИИ И МОБИЛЬНОГО ПРИЛОЖЕНИЯ**

### <span id="page-26-1"></span>**2.1 Постановка задачи**

Существуют специальные фирмы или должности в жилищнокоммунальных организациях, например, орган по сертификации «СертПром-Тест» или ООО ЖКХ «Кедр» (рисунок 11) [\[21\]](#page-54-4), которые занимаются измерением условий труда на рабочем месте. Работодатель обязан обеспечить проведение специальной оценки условий труда и ознакомить с результатами работника в письменной форме.

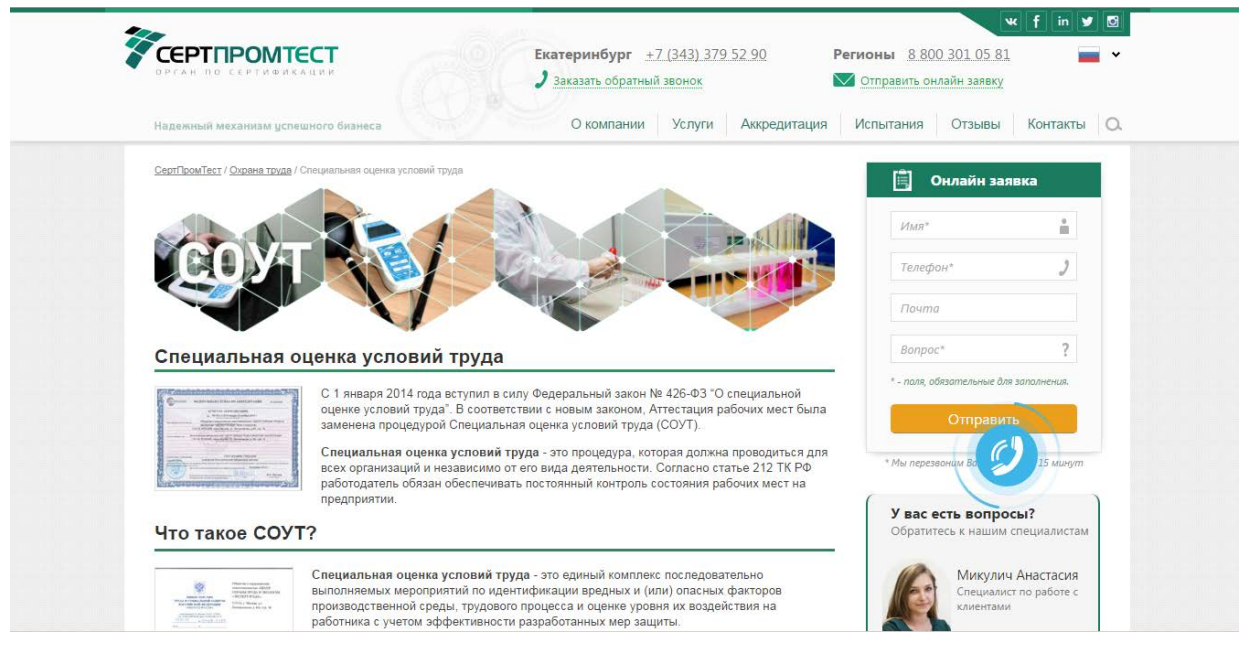

Рисунок 11 — Страница сайта «СертПромТест»

Спецоценка условий труда проводится на всех рабочих местах один раз в 5 лет с использованием специального оборудования (рисунок 12):

- прибор по показателям микроклимата;
- прибор по химическим факторам;
- прибор по виброакустическим факторам;
- прибор по показателям световой среды;
- прибор по показателям ионизации воздуха.

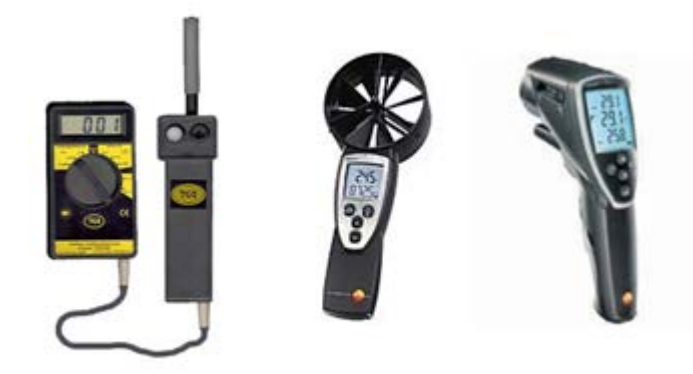

Рисунок 12 — Приборы для специальной оценки условий труда

Специальную оценку условий труда проводят совместно работодатель и аттестующая организация, привлекаемая для выполнения работ по спецоценке условий труда, на основании гражданско-правового договора.

Для проведения специальной оценки условий труда работодатель приказом по предприятию создает комиссию, а также утверждается график проведения работ, по специальной оценке, условий труда. После подписания договора и утверждения перечня рабочих мест эксперты лаборатории выезжают на предприятие для проведения идентификации вредных и опасных производственных факторов, выполнения инструментальных замеров и аудита документов по охране труда.

### <span id="page-27-0"></span>**2.2 Построение логической и физической модели данных**

Для определения функциональных возможностей программного продукта было решено определить бизнес-процессы (рисунок 13). В качестве редактора бизнес-процессов выступила программа «Ramus Educational» – кроссплатформенная система моделирования и анализа бизнес-процессов.

Основная функциональность:

• разработка графических моделей бизнес-процессов (поддерживаются нотации IDEF0 и DFD);

• разработка систем классификации и кодирования (с привязкой к моделям процессов);

формирование отчётности по моделям и системе классификации (в виде регламентов бизнес-процессов, должностных инструкций и т.п.).

Преимущества перед аналогами:

1. Эргономичность графического редактора. Редактор поддерживает быструю навигацию по модели, шаблоны часто используемых типов диаграмм, возможность отмены последних действий, «умное» поведение стрелок.

2. Поддержка неограниченного количества атрибутов различных автоматическое построение ТИПОВ  $\mathbf{M}$ иерархических деревьев  $\bf{B}$ классификаторах на основании значений атрибутов.

3. Редактор отчётов поддерживает несколько вариантов настройки: упрощённую (с использованием инструментов редактора и набора ключевых слов) и расширенную (с использованием JavaScript). Шаблоны отчётов могут быть экспортированы и импортированы в формате файлов XML.

4. Гибкий графический интерфейс пользователя.

5. Кроссплатформенность. Использование технологии Java позволяет устанавливать систему под разными видами операционных систем и аппаратных платформ (MS Windows, Mac OS, Linux и т.д.).

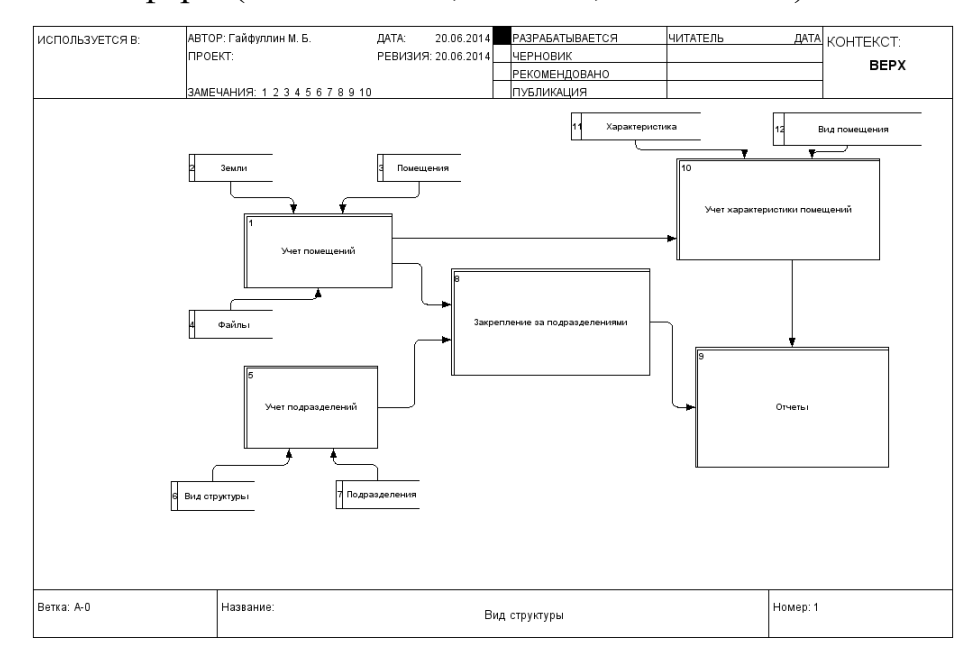

Рисунок 13 — Модель бизнес-процессов отдела

Проектирование базы данных было реализовано в программной среде

«Dbdesigner» (рисунок 14). «Dbdesigner» сочетает в себе простой интерфейс с полным набором опций, которые позволяют проектировать, моделировать, создавать и поддерживать базы данных.

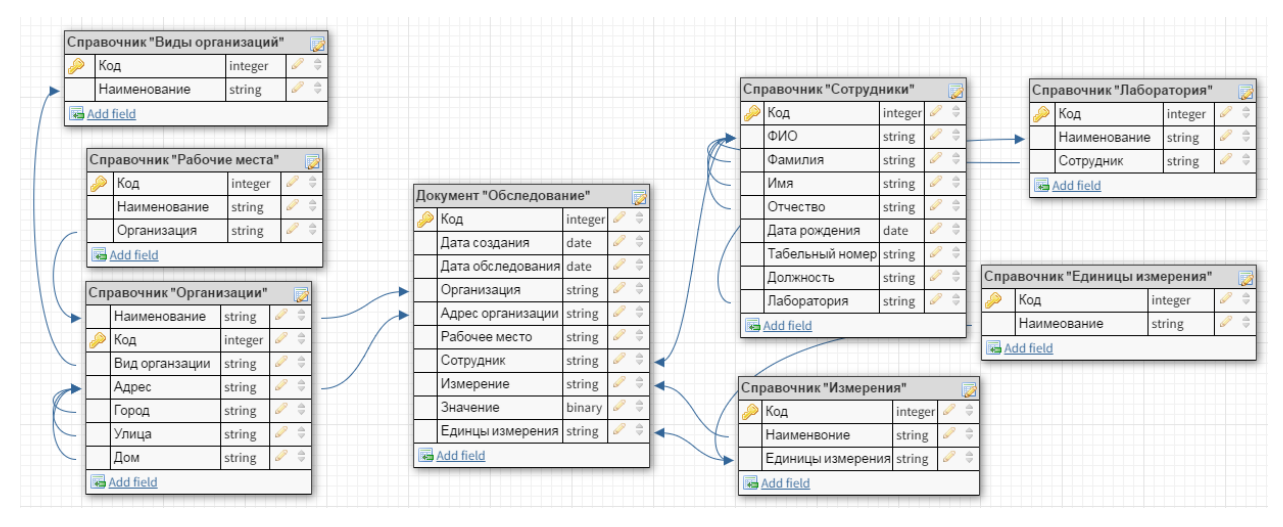

Рисунок 14 — Модель базы данных

В итоге были сформулированы основные бизнес-процессы программного решения и смоделирована структура хранения и управления данными.

## <span id="page-29-0"></span>**2.3 Этапы реализации мобильной конфигурации**

# <span id="page-29-1"></span>**2.3.1 Подготовка программного обеспечения для работы с мобильной платформой**

Необходимо установить нужные модули «1С: Предприятие» (рисунок 15).

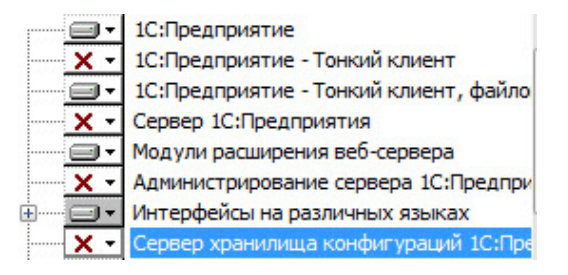

Рисунок 15 — Установка «1С: Предприятие»

Так как мобильное приложение по своим свойствам и возможностям похожа на работу в тонком клиенте, то нам нужно установить модуль, позволяющий работать в режиме тонкого клиента в файловом режиме. Для обмена данными необходим модуль для работы с веб-серверами.

### <span id="page-30-0"></span>**2.3.2 Настройка системы для создания прикладного решения**

Для создания конфигурации под мобильное приложение необходимо выполнить настройку конфигуратора. Для этого нужно зайти в меню «Сервис», «Параметры» (рисунок 16).

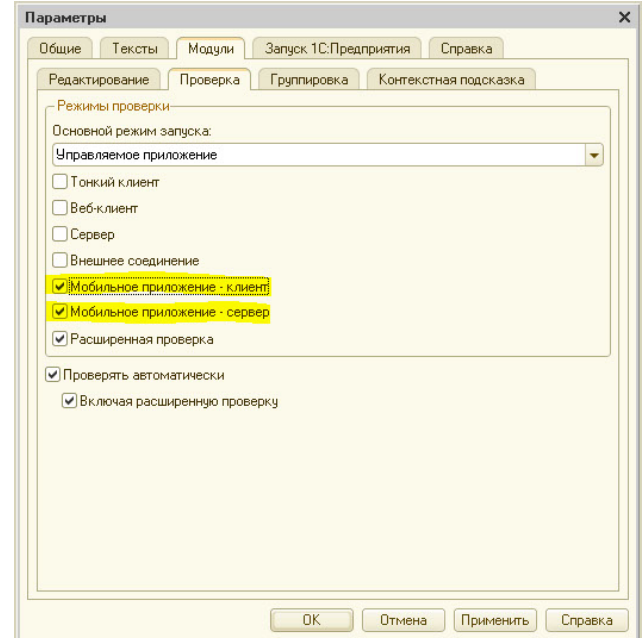

Рисунок 16 — Окно «Параметры»

После этого необходимо указать Конфигуратору, что данная конфигурация разрабатывается только для мобильного приложения.

Нужно вызывать контекстное меню корневого узла конфигурации, в свойстве «Назначение использования», поставить флаг «Мобильное устройство», и снять флаг «Персональный компьютер» (рисунок 17).

| Ы                                                                                                    | ▭<br>Конфигуратор - Конфигурация                                                                                                    |
|----------------------------------------------------------------------------------------------------|----------------------------------------------------------------------------------------------------|
| Конфигурация Отладка Администрирование Сервис<br>Файл<br>Правка<br>La                                                                                                    | Окна<br>Справка<br>$\frac{1}{2}$<br>西 2<br><b>REPT</b><br>$\mathbf{v} \times$                                                                                                    |
| $\times$<br>Конфигурация<br>$\Omega$<br>Действия -<br>$\times$<br>Конфигурация)<br>3• Общие<br>Ð<br>다<br>Константы<br>Справочники<br>Ě<br>$^{\circ}$<br>Документы<br>Журналы документов<br>Перечисления<br>Ш<br>Отчеты<br>Обработки<br>d.<br>Назначения использования<br>Планы видс<br>Планы счет<br>Персональный компьютер<br>Планы видс<br>● Мобильное чстройство<br>Регистры с<br>Регистры н<br>8<br>$\mathbf{r}_\mathrm{r}$<br>Регистры б<br>Регистры р<br>Бизнес-про<br>Задачи<br>Внешние ис | Свойства<br>$0 -$<br>$\times$<br>$\frac{18}{21}$<br>Ħ<br><b>DE:</b><br>$\times$<br>$\checkmark$<br>• Основные:<br>A<br>Имя<br>Конфигчрация<br><b>Синоним</b><br>Комментарий<br>Основной режим Управляемое приложение<br>۰<br>Назначения испо. Персональный компьютер<br><br>Вариант встроенн Русский<br>٠<br>Основные роли<br>×<br>. 1<br>×<br>равляет Открыть<br>Открыть<br>анса<br><b>OK</b><br>ешнего Открыть<br>Отмена<br>ельные<br><b>×</b><br>е общи:<br><b>x</b><br>е пользі<br><b>x</b><br>е вариа<br><b>x</b><br>е настр<br><b>x</b><br>е польз<br><b>x</b><br>вление: |
| Для получения подсказки нажмите F1                                                                                                    | <b>NUM</b><br>CAP<br>ru +                                                                                                    |

Рисунок 17 — Окно «Назначение использования»

После нажатия «ОК» дерево метаданных изменит свой вид. В нем появятся недоступные объекты. Это объекты, с которыми мобильное приложение работать не может.

### <span id="page-31-0"></span>**2.3.3 Описание стационарной конфигурации**

Необходимо подготовить две конфигурации: стационарную и мобильную.

Объекты конфигурации – это составные элементы, из которых складывается любое прикладное решение.

Они представляют собой настраиваемые объекты (объекты с настраиваемыми свойствами), поддерживаемые на уровне технологической платформы. По большому счету задача разработчика заключается в том, чтобы собрать из этих объектов, как из конструктора, необходимую структуру прикладного решения и затем описать специфические алгоритмы функционирования и взаимодействия этих объектов, отличающиеся от их типового повеления.

Подсистема. С помощью подсистем осуществляется визуальное разделение прикладного решения на крупные, и мелкие функциональные блоки. Подсистемы составляют основу для формирования командного интерфейса программы.

Команда. Команды – это действия, которые может выполнить пользователь. Помимо команд, формируемых платформой, разработчик может создавать собственные команды, принадлежащие всему прикладному решению или отдельным объектам конфигурации.

Справочник. Справочники служат для описания таких сущностей как товары, контрагенты, валюты, склады и пр. Все эти сущности имеют общие свойства: внутренняя идентификация объекта в системе, необходимость поддержки иерархии и группировки элементов, необходимость поддержки вложенных таблиц и т.д.

Документ, Журнал документов. Служат для описания таких сущностей как счета, накладные, заказы и пр. Эти сущности фиксируют различные события, происходящие в жизни организации, они привязаны ко времени, содержат вложенные таблицы, должны отражаться в учетных механизмах и Т.Д.

План обмена. Планы обмена предназначены для описания структуры распределенной информационной системы и задания перечня данных, которыми будет производиться обмен в пределах этой распределенной системы. Позволяет создавать территориально распределенные информационные системы как на основе информационных баз «1С: Предприятия», так и с использованием произвольных информационных систем, не основанных на «1С: Предприятии».

Стационарная включает в себя три подсистемы: «Организации», «Лаборатория» и «Обследования».

Подсистема «Организации» содержит справочники:

- «Рабочие места»;
- «Виды организаций»;
- «Организации».

Справочник «Организации» описывает фактические данные объекта, в нем хранятся сведения об адресе организации и специализации её объектов (офис, склад, производство и т.п.) (рисунок 18).

Справочник «Организации» выступает в качестве владельца для справочника «Рабочие места», что позволяет закрепить за организацией определенные рабочие места.

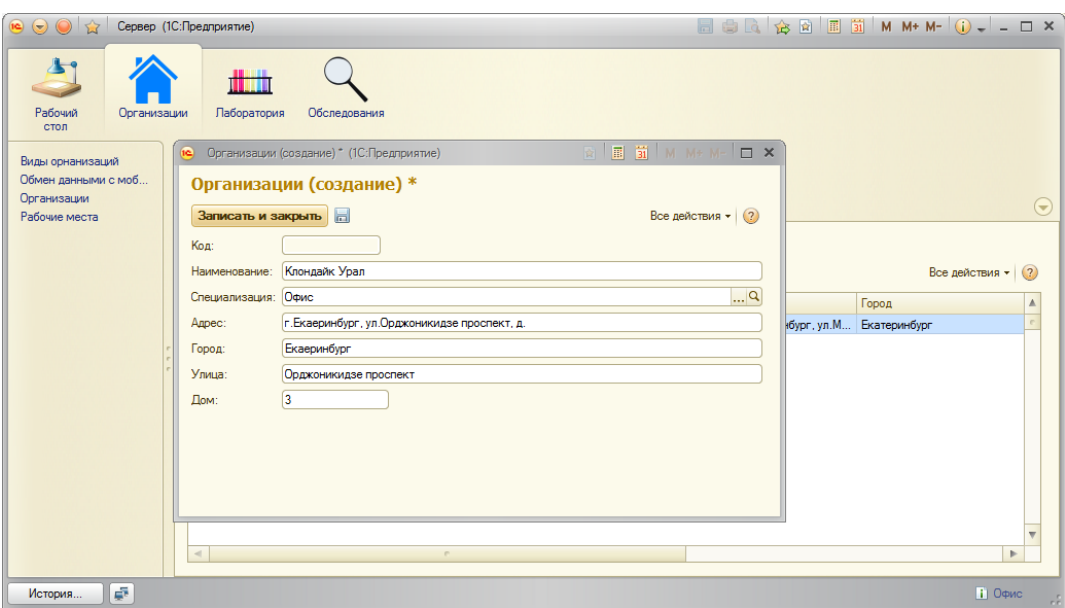

Рисунок 18 — Окно справочника «Организации»

Подсистема «Лаборатория» содержит справочники:

- «Лаборатория»;
- «Единицы измерения»;
- «Измерения»;
- «Сотрудники».

Справочник «Лаборатория» содержит данные о номере лаборатории и сотрудниках, которые в ней работают. Справочник «Сотрудники» в свои

очередь включает в себя фамилию, имя, отчество сотрудника, его дату рождения, табельный номер и должность (рисунок 19).

Справочники подсистем тесно связаны друг с другом, так как для элемента одного справочника родителем выступает элемент из другого справочника, таким образом справочники находится в подчинении друг друга.

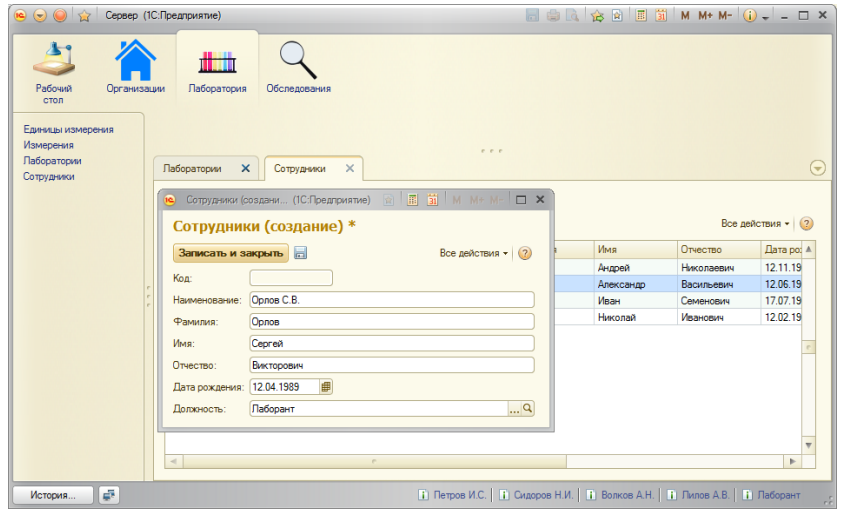

Рисунок 19 — Окно справочника «Сотрудники»

Справочник «Измерения» представляет собой фактический список измерений, которые могут проводится в результате обследования (рисунок 20).

| <b>©</b> ⊙ сервер (1С:Предприятие) |                                       | BOQQBEIMM+M-Q--OX       |                             |
|------------------------------------|---------------------------------------|-------------------------|-----------------------------|
| Рабочий<br>Организации<br>стол     | dittin<br>Паборатория<br>Обследования |                         |                             |
| Единицы измерения                  |                                       |                         |                             |
| Измерения                          | $P - P - P$                           |                         |                             |
| Паборатории                        | Измерения Х                           |                         |                             |
| Сотрудники                         |                                       |                         |                             |
|                                    | <b>Измерения</b>                      |                         |                             |
|                                    |                                       |                         |                             |
|                                    | © Cosnam   ■ ■ ● / ×   Q Haйm   卷     |                         | Все действия • (?)          |
|                                    | Наименование                          | 三 Kon                   | Единицы измерения           |
|                                    | ⊝ Измерения                           |                         |                             |
|                                    | <b>• Микроклимат</b>                  | <b>LIE-000008</b>       |                             |
|                                    | - Относительная влажность             | ЦБ-000002               | Y,                          |
|                                    | - Скорость движения воздуха           | LI5-000003              | M/c                         |
|                                    | - Teмпература                         | LI5-000001              | €                           |
|                                    |                                       | LI5-000010              |                             |
|                                    | - Ионизирующее излучение              | <b>LIB-000012</b>       | Гp                          |
|                                    | - Освещённость                        | <b>LIB-000004</b>       | лк                          |
|                                    | - Яркость                             | <b>LIB-000006</b>       | $K_{\text{B}}/M_{\text{C}}$ |
|                                    | © Шумы                                | <b>LI5-000009</b>       |                             |
|                                    |                                       | <b>LIE-000007</b>       | Гu.                         |
|                                    |                                       |                         |                             |
|                                    | - Вибрация                            |                         |                             |
|                                    | - Инфразвук<br>- Vismassur            | ЦБ-000013<br>LIB-000014 | Гц.<br>Du.                  |

Рисунок 20 — Окно справочника «Измерения»

Подсистема «Обследования» содержит документы:

- «Обследование»;
- «Общая оценка условий труда»;
- «Оценка условий труда по вредным факторам»;
- «Фиксация условий труда при работе за компьютерной техникой».

Документ «Обследование» является основным он будет создаваться в начале каждого обследования, в нём будет указываться дата проведения обследования, организация, в которой оно обследование, её адрес, рабочее место и сотрудник проводящий обследование (рисунок 21).

Поля организация, рабочее место и сотрудник выбираются из соответствующих справочников, а адрес заполняется автоматически. Также документ содержит табличную часть, которая включает в себя наименование измерения, значение и его единицы измерения. Измерения выбираются из справочника, а единицы измерения подставляются автоматически.

Стоит отметить, что такое формирование данных является универсальным и эффективным, потому что разработчику не нужно будет в случае необходимости изменять структуру документов, а пользователь сам формирует необходимые поля для объекта.

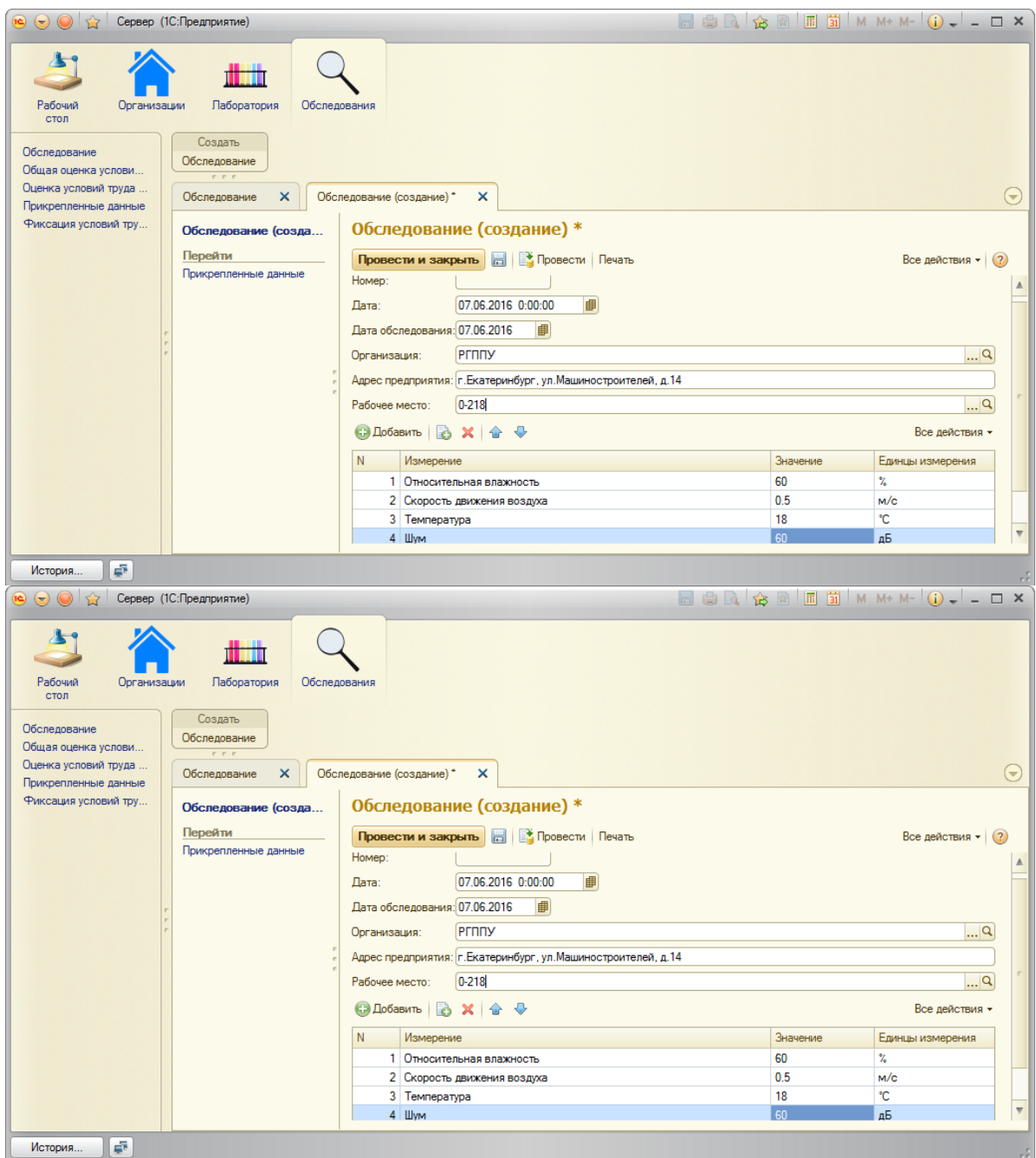

Рисунок 21 — Окно документа «Обследование»

Остальные документы находятся в подчинении документа «Обследование», выступают как дополнение к нему и не являются обязательными к заполнению, они заполняются в случае необходимости указания дополнительных сведений и параметров.

Также был добавлен отчет по праведному обследованию (рисунок 22).

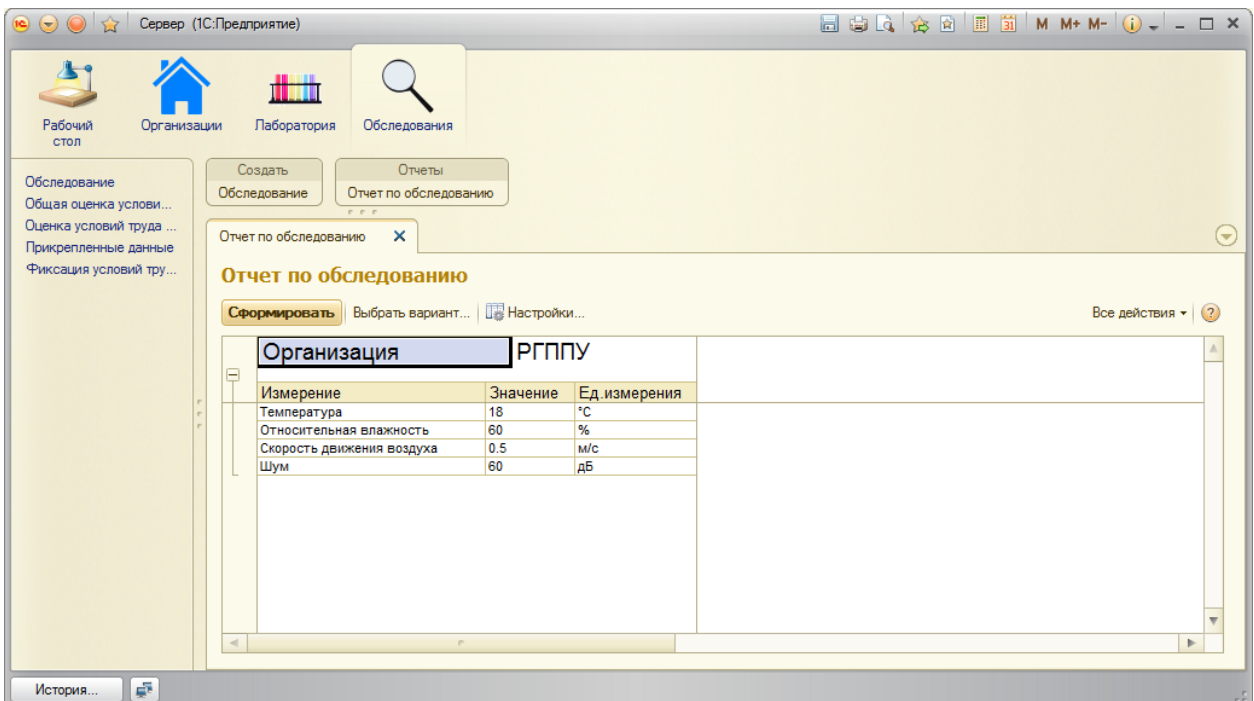

Рисунок 22 —Окно отчёта по обследованию

Стационарная и мобильная конфигурации используют план обмена «Обмен данными с мобильным устройством» для синхронизации данных. Он обеспечивает обмен справочниками и документами между конфигурациями, а также изменение данных уже существующих записей.

Для передачи вложений создан периодический регистр сведений «Прикрепленные данные», с периодичностью – в течение секунды, и создано измерение «Ссылка на объект», которое имеет ссылочный тип документа списания, и также ресурс «Данные», с типом Хранилище значений.

После передачи данных в регистре сведений «Прикрепленные данные» появляется запись. Чтобы просмотреть фото нужно открыть запись и нажать на кнопку «Открыть вложение», которая находится на командной панели (рисунок 23).

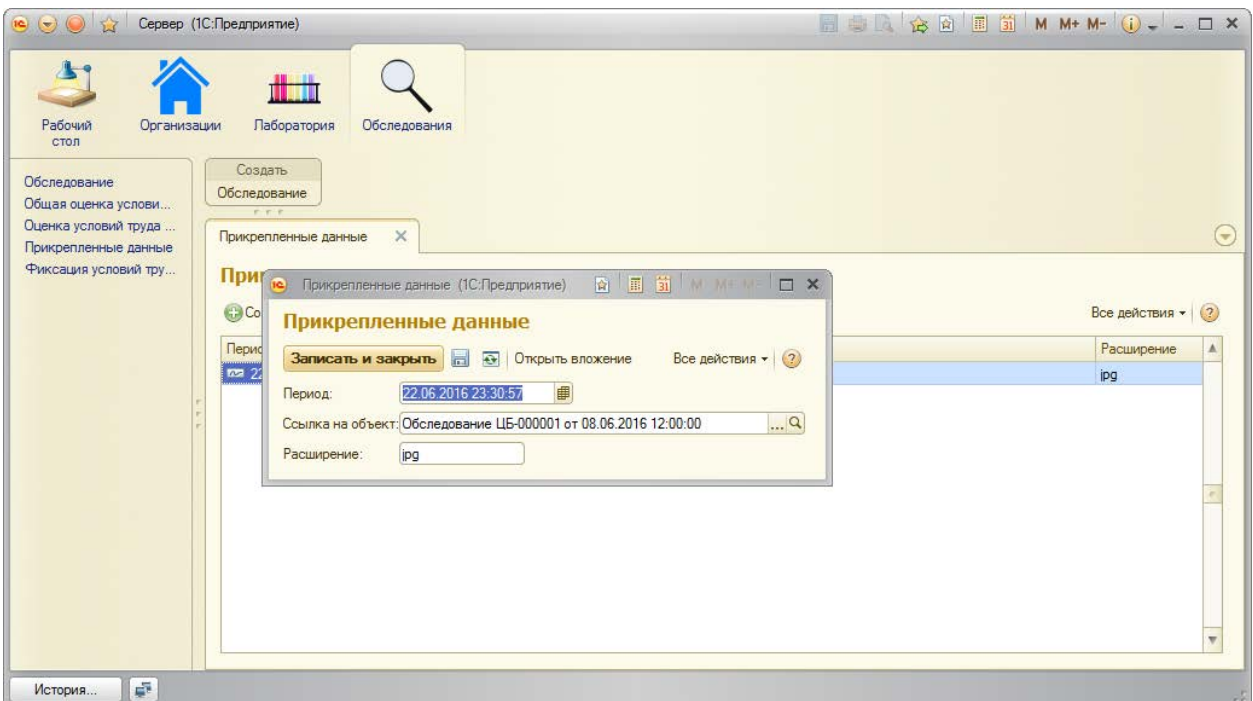

Рисунок 23 — Окно регистра «Прикрепленные данные»

Передача файла с фото осуществляется также, как и остальные данные конфигурации при помощи плана обмена.

### <span id="page-38-0"></span>**2.3.4 Настройка обмена данными между конфигурациями**

Взаимодействие между информационной базой и мобильным приложением осуществляется с помощью веб-сервиса.

Принцип работы приложения представлен на Рисунке 24.

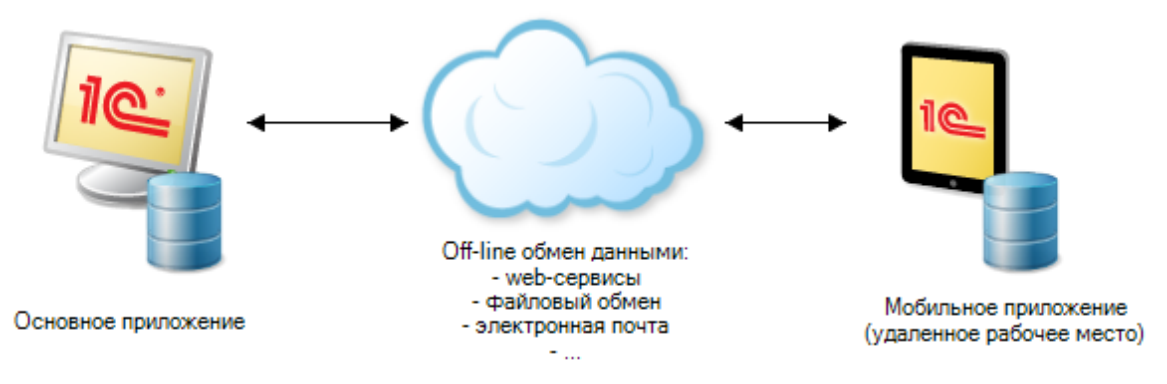

Рисунок 24 — Схема взаимодействия

Слева представлена наша информационная база, которая выступает в роли сервера. С нее мы будем брать данные необходимые для построения от-

чета в мобильном приложении. Посредником работает веб-сервис, который передает информацию в виде XML-файлов. Ну а справа собственно мобильная конфигурация, которая анализирует полученные данные и сохраняет на телефоне.

Планы обмена - это общие объекты конфигурации. Они используются для реализации механизмов обмена данными.

План обмена содержит информацию об узлах, которые могут участвовать в обмене данными, определяет состав данных, которыми будет производиться обмен, и указывает, следует ли задействовать механизм распределенной информационной базы при обмене.

В одном прикладном решении может существовать несколько планов обмена, каждый из которых может описывать свой порядок обмена данными. Например, если выполняется обмен данными с удаленными складами и удаленными офисами, то, скорее всего, будет существовать два плана обмена, поскольку состав данных, которыми производится обмен со складами, будет значительно отличаться, чем состав данных, предназначенных для обмена с офисами.

В плане обмена хранится список узлов - участников обмена в распределенной информационной системе.

Для каждого узла можно задать код, наименование и необходимый перечень реквизитов, описывающих узел. Узел может иметь также несколько подчиненных табличных частей для хранения информации, связанной с этим узлом, несколько форм, для отображения информации, содержащейся в плане обмена

В статической и мобильной конфигурациях создан план обмена «Обмен данными с мобильным устройством», в составе которого настроен обмен нужными справочниками и документами. Также в мобильной конфигурации создана команда «Выполнить обмен», которая приводит в действие план обмена для синхронизации данных.

### <span id="page-40-0"></span>2.3.5 Настройка мобильной конфигурации

Для нашего мобильного приложения понадобиться веб-сервер для обмена данными.

Веб-сервер – сервер, принимающий НТТР-запросы от клиентов, обычно веб-браузеров, и выдающий им НТТР-ответы, как правило, вместе с HTML-страницей, изображением, файлом, медиа-потоком или другими данными.

В нашем случае, все это мы будем делать через 1С, которая, в свою очередь, будет настраивать этот сервер. Так как 1С сама по себе не может выступать в роли веб сервиса, то нам необходимо настроить или IIS или Apache.

Мы будем использовать вариант с Apache (рисунок 25), так как он является более легким в настройке и кроссплатформенным. В качестве вебсервера может выступать наш компьютер, или любой другой компьютер, который может находится на другом континенте, главное, чтобы мы могли подключиться к нему.

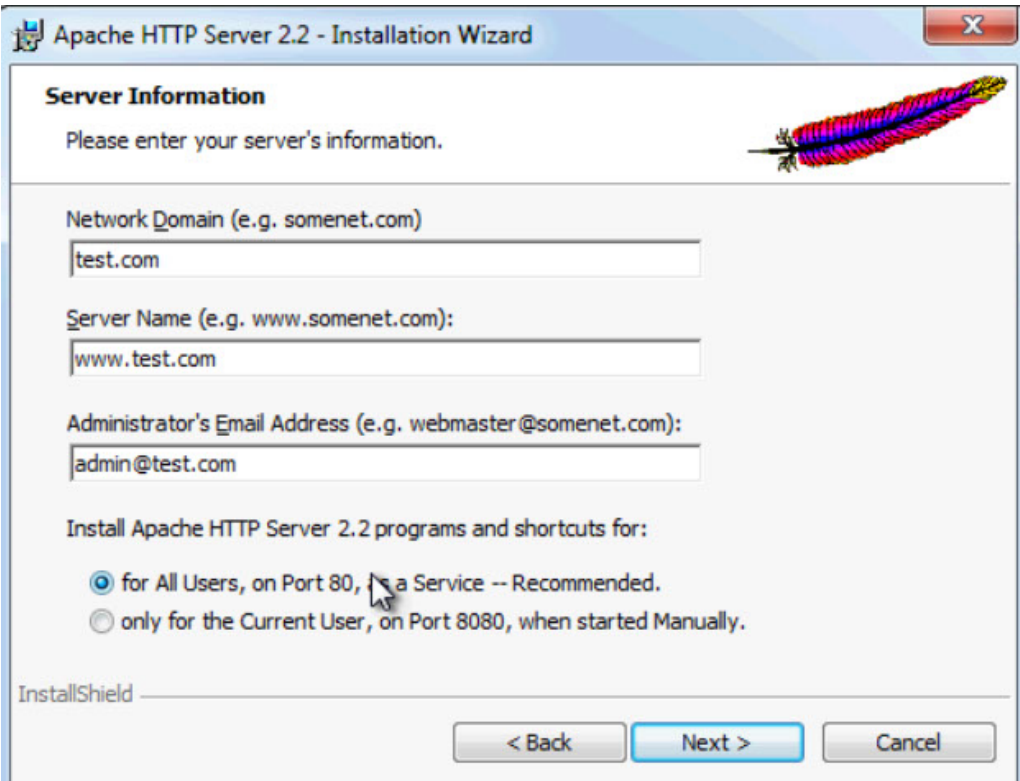

Рисунок 25 — Окно установки «Apache»

Программа запрашивает порт, который она будет прослушивать и данные сервера. После установки в трее появиться значок.

Проверить работоспособность apache можно введя в адресной строке браузера адрес 127.0.0.1 или localhost.

Для конфигурации, разрабатываемой как мобильное приложение, следует устанавливать значение «Мобильное устройство» в свойство «Назначение использования» (рисунок 26). В этом случае система автоматически скроет возможности, недоступные для мобильной платформы, а рабочие инструменты (проверка синтаксиса, проверка конфигурации и пр.) будут настроены на работу именно с тем контекстом встроенного языка, который доступен в мобильной платформе.

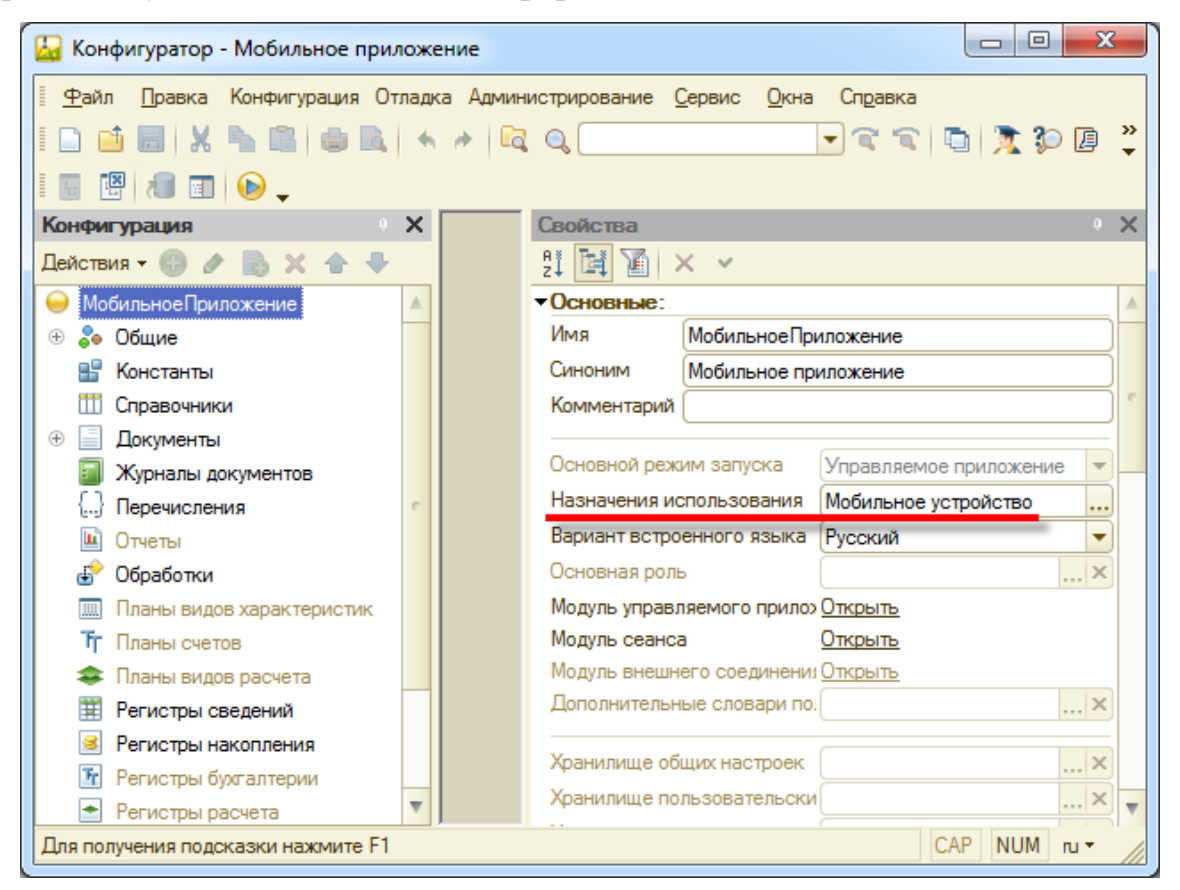

Рисунок 26 — Окно свойств конфигурации

Чтобы была возможность переноса конфигурации на телефон, нужно опубликовать конфигурацию. В данном случае мобильное приложение подключается к серверу и забирает конфигурацию. Этот вариант предполагает наличие доступа к компьютеру из мобильного приложения через сеть.

Для того чтобы опубликовать конфигурацию нужно зайти в раздел «Конфигурация*»* в главном меню, выбрать «Публиковать» в пункте «Мобильное приложение». Затем заполнить данные и нажать кнопку «Опубликовать» (рисунок 27).

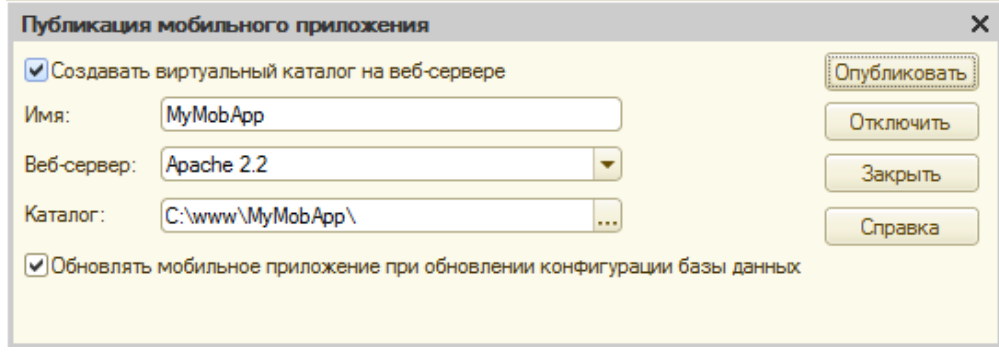

Рисунок 27 — Окно «Публикация мобильного приложения»

# <span id="page-42-0"></span>**2.3.6 Описание мобильное конфигурации и разработанного мобильного приложения**

Скачать мобильную платформу можно на официальном сайте 1С. Скаченный файл представляет собой архив с мобильной платформой, который содержит папки и файлы. Мобильная платформа разработчика находится в папке Android, в ней две версии мобильной платформы: 1cem-arm.apk и 1cem-x86.apk, их отличие заключается в оптимизации под одну или другую архитектуру процессоров. Чаще всего используется архитектура arm.

Нужно перенести файл мобильной платформы на устройство. Для установки достаточно запустить файл с платформой.

Чтобы запустить свою конфигурацию нужно зайти в ранее установленное приложение 1C на мобильном устройстве, и нажимаем кнопку «Добавить».

В поле адрес вводим IP компьютера на котором опубликована конфигурация. Учтите указав адрес без http:// у Вас может ничего не сработать. Далее нужно нажать на кнопку «Загрузить» (рисунок 28).

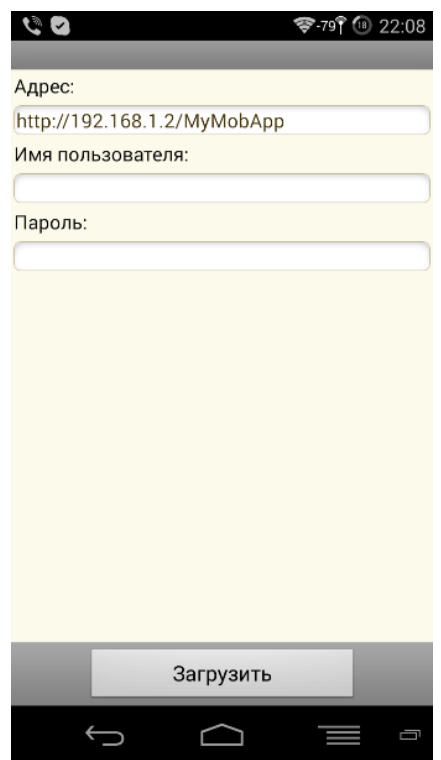

Рисунок 28 — Страница приложения «Загрузка мобильнго приложения»

Обязательно поставить флаг «Перезапуск из конфигуратора» (рисунок 29). Если его не установить, то придется постоянно выходить и заходить в конфигурацию самостоятельно, чтобы применились изменения.

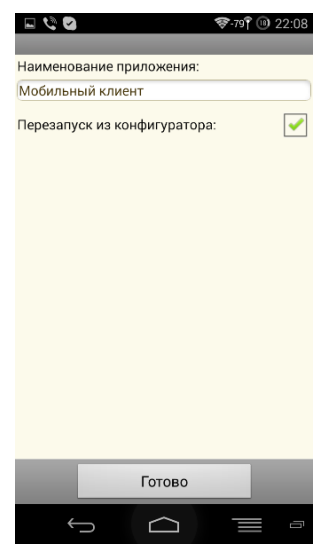

Рисунок 29 — Страница приложения «Установка мобильного приложения»

После того как нажать кнопку «Готово», наше приложение будет установлено и готово к работе.

После установки приложение отображается в списке доступных (рисунок 30). Чтобы его выбрать нужное приложение необходимо нажать на него.

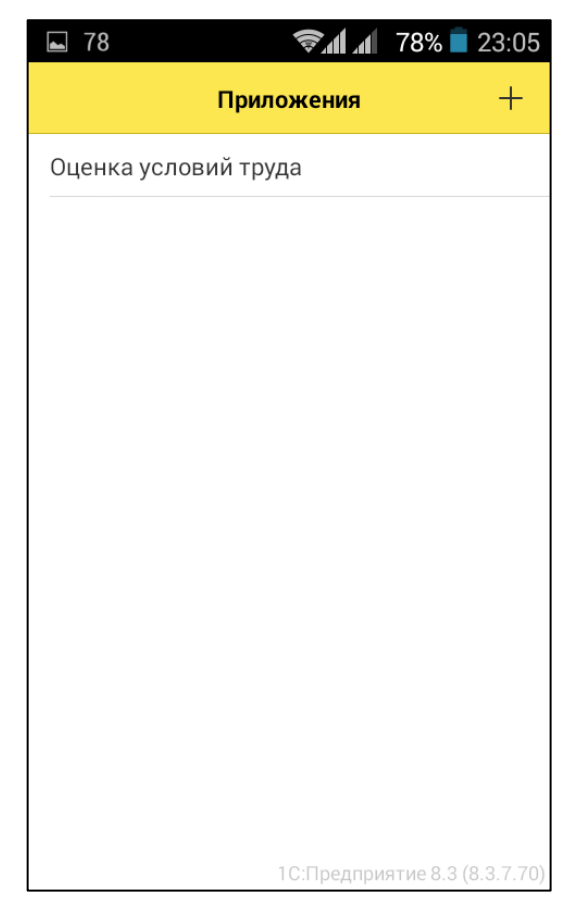

Рисунок 30 — Страница списока приложений

Приложение выполнено в бело-желтых тонах под интерфейс 1С, навигация осуществляется касанием пальца руки по выделенному пункту.

Мобильная конфигурация содержит аналогичные справочники и документы, но не структурированные по подсистемам, так как это не предусмотрено мобильным приложением (рисунок 31).

Мобильная конфигурация включает себя две общих команды: «Выполнить обмен» и «Создать вложение».

Команда «Выполнить обмен» обеспечивает обмен данными с стационарной конфигурацией и располагается на главной странице также, как и настройки обмена данными (рисунок 32).

Команда «Создать вложение» прикреплена к документу «Обследование», она позволяем создать фото и привязать его к документу.

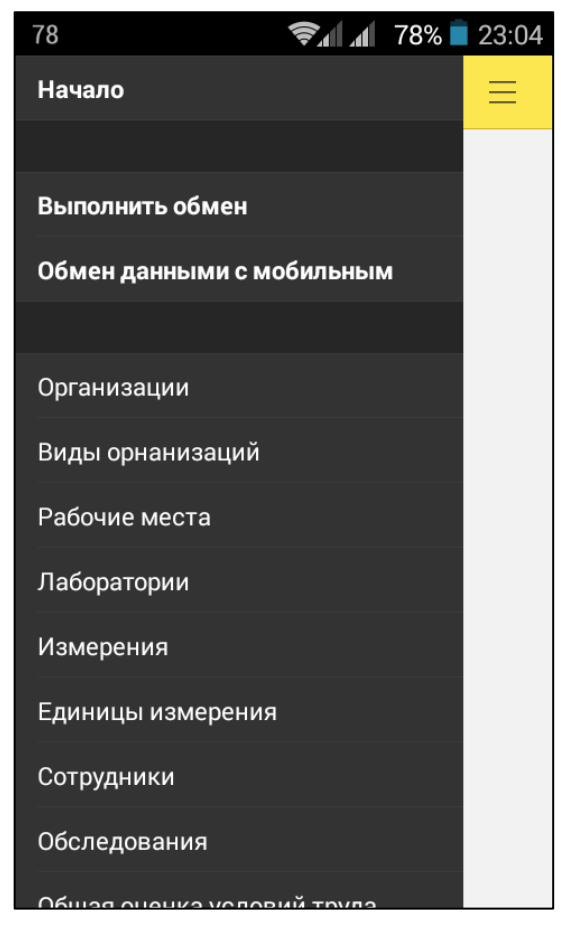

Рисунок 31 — Список справочников и документов

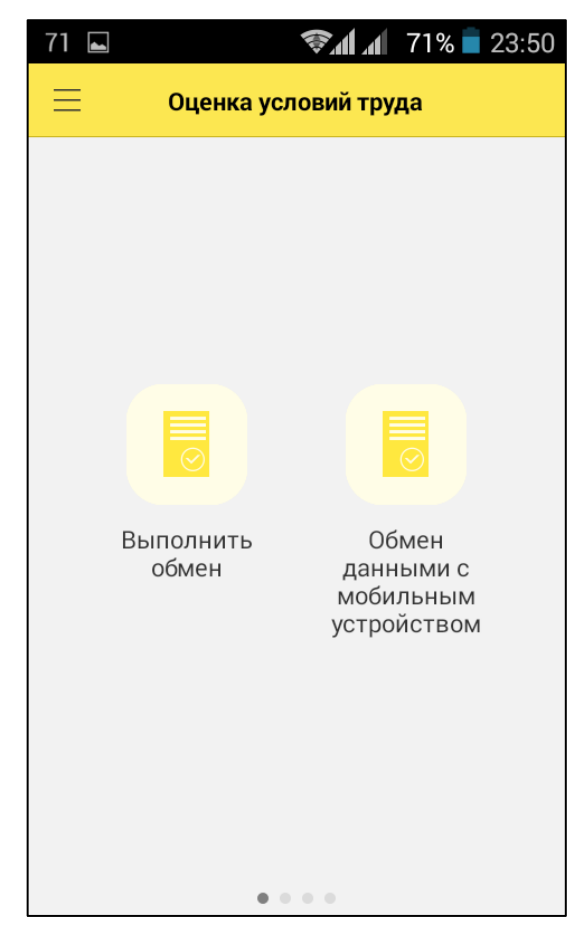

Рисунок 32 — Главная страница приложения

Мобильное приложение имеет доступ ко всем справочникам (рисунок 33). Оно позволяет как просматривать уже существующие записи, так и добавлять новые.

| 18                      | JAN JA     | $18\%$ $23.00$               | $\Box$ 78<br>$\checkmark$    | ▼111 78% 23:05                            |
|-------------------------|------------|------------------------------|------------------------------|-------------------------------------------|
| $\equiv$ Q              | Сотрудники | F<br>$^+$                    | Измерения<br>Q<br>—          | H<br>$^+$                                 |
| Наименование            | $\wedge$   | Лаборато                     | Наименование<br>$\wedge$     | Код                                       |
| Волков А.Н.<br>$\circ$  |            | $\mathcal{P}$                | Измерения                    | $\rightarrow$                             |
| Лилов А.В.<br>O         |            | $\left\langle \right\rangle$ | Микроклимат                  | $\rightarrow$<br>ЦБ-000008                |
| Орлов С.В.<br>$\circ$   |            | $\left\langle \right\rangle$ | ○ Относит ЦБ-000002          | $\rightarrow$                             |
| Петров И.С.<br>$\circ$  |            | $\mathcal{P}$                | Скорост<br>$\circ$           | $\left\langle \right\rangle$<br>ЦБ-000003 |
| Сидоров Н.И.<br>$\circ$ |            | $\mathcal{P}$                | Темпера ЦБ-000001<br>$\circ$ | $\rightarrow$                             |
|                         |            |                              | Свет                         | $\rightarrow$<br>ЦБ-000010                |
|                         |            |                              | ○ Ионизир ЦБ-000012          | $\rightarrow$                             |
|                         |            |                              | Освещё<br>$\circ$            | $\rightarrow$<br>ЦБ-000004                |
|                         |            |                              | ○ Яркость                    | $\rightarrow$<br>ЦБ-000006                |
|                         |            |                              | Шумы                         | $\left\langle \right\rangle$<br>ЦБ-000009 |
|                         |            |                              | Электричест ЦБ-000011        | $\left\langle \right\rangle$              |

Рисунок 33 — Страница справочников «Сотрудники» и «Измерения»

Для внесения данных об обследовании можно открыть ранее подготовленный документ и заполнить его необходимыми данными и измерениями (рисунок 34).

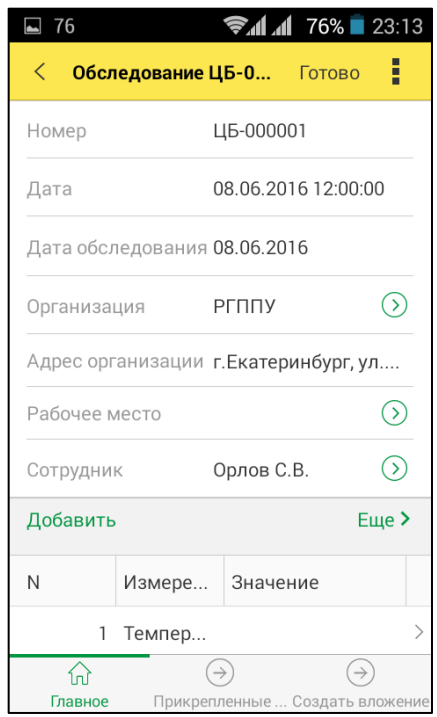

Рисунок 34 — Страница документа «Обследование»

Также можно создать новый документ и заполнить его полностью самостоятельно (рисунок 35).

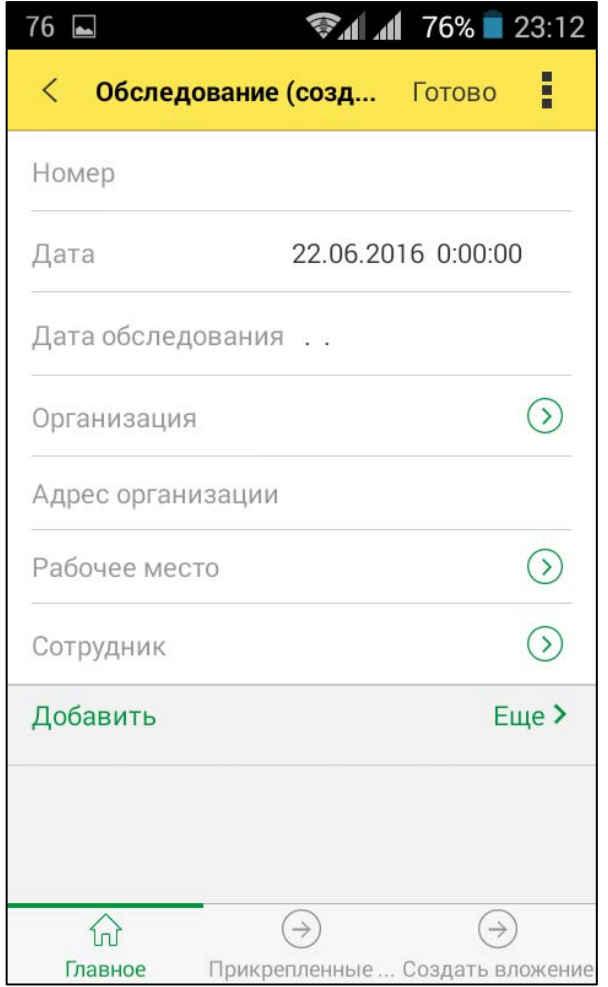

Рисунок 35 — Страница создания документа «Обследование»

Для каждого документа «Обследование» реализована возможность добавления фото для этого реализована команда «Создать вложение», она привязана к документу «Обследование» и позволяет сделать фото и привязать его к нужному документу.

При создании или редактировании документа «Обследование» внизу присутствует команда «Создать вложение», которая прикреплена к документу, она позволяем создать фото и закрепить его за конкретным номером документа.

При нажатии на неё всплывает окно выбора (рисунок 36).

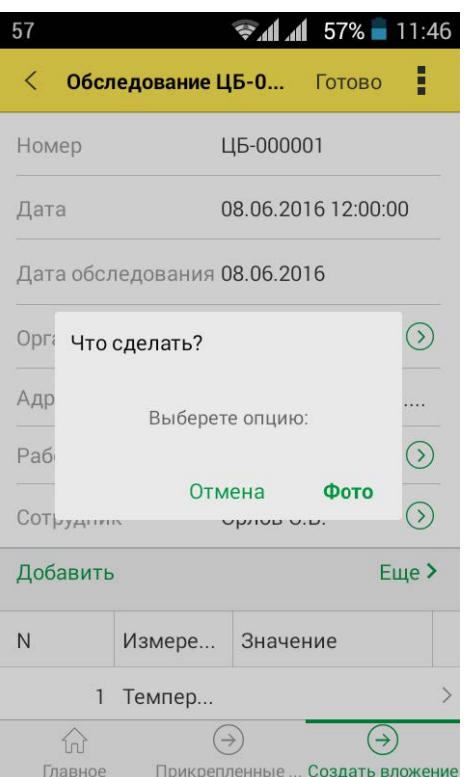

Рисунок 36 — Страница создания вложения

В качестве вложения может быть загружено любое вложение, это может быть:

- фотография объекта (рисунок 37);
- звук шумов;
- фотографии оборудования.

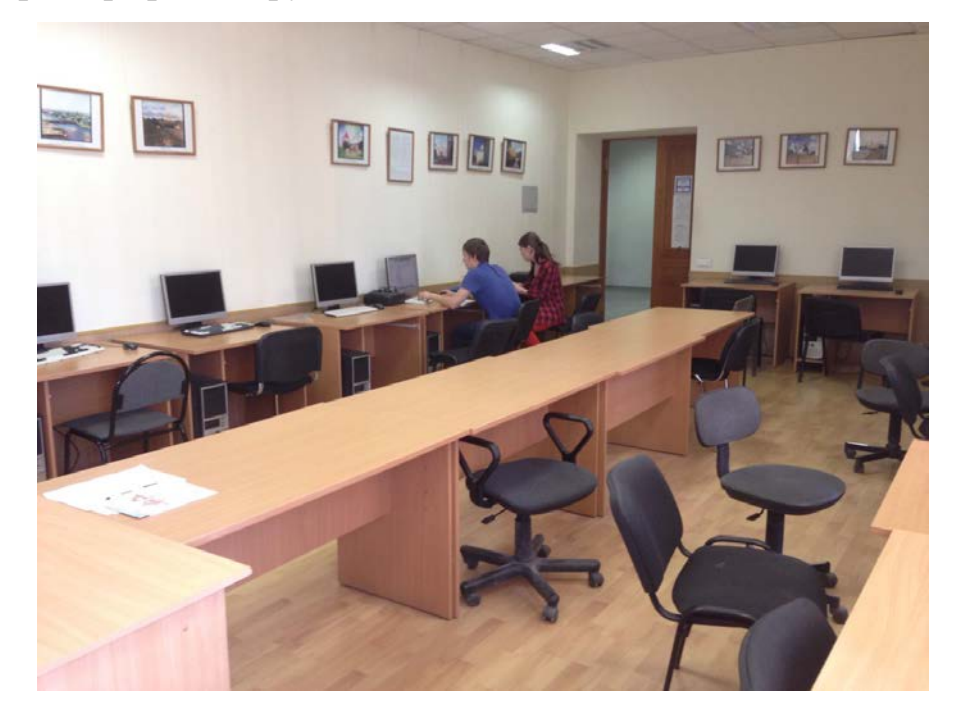

Рисунок 37 — Фото рабочего места

### <span id="page-49-0"></span>**2.3.7 Отображение результатов введенных данных**

После удаленного ввода данных по параметрам исследования специалисту необходимо нажать кнопку «Выполнить обмен» после чего при наличии интернета данные обновляются в соответствующем документе в стационарно конфигурации (рисунок 38)

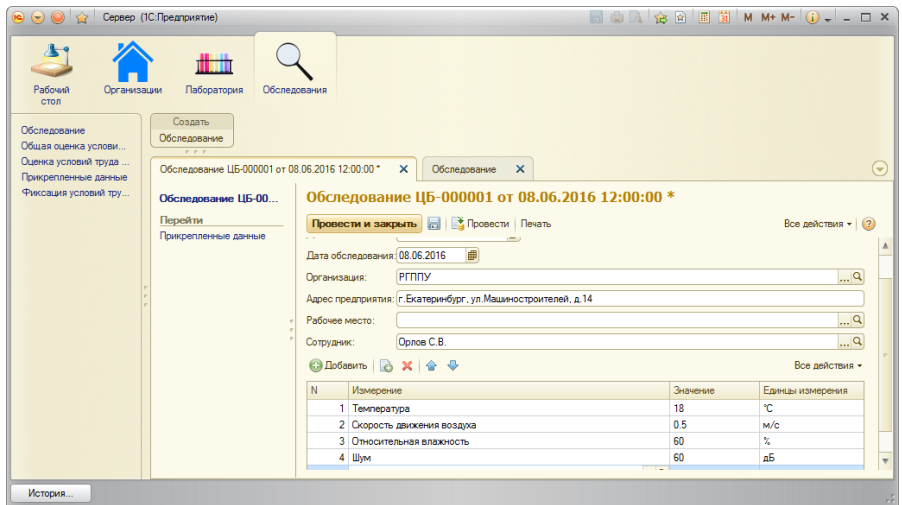

Рисунок 38 — Окно заполненного документа «Обследование»

Для каждого документа «Обследование» реализована возможность добавления фото для этого реализована команда «Создать вложение», она привязана к документу «Обследование» и позволяет сделать фото и привязать его к нужному документу. Прикрепленные файлы автоматически помещаются в хранилище данных, ссылка на которые находится в регистре сведений «Прикрепленные данные» (рисунок 39).

| $\bullet$ $\circ$ $\bullet$ $\bullet$                                                         | Сервер (1С:Предприятие)                                           | <b>EEA GBB</b> M M+ M- O- - D X |
|-----------------------------------------------------------------------------------------------|-------------------------------------------------------------------|---------------------------------|
| Организации<br>Рабочий<br>стол<br>Обследование<br>Общая оценка услови<br>Оценка условий труда | Паборатория<br>Обследования<br>Создать<br>Обследование<br>r r r   |                                 |
| Прикрепленные данные                                                                          | $\times$<br>Прикрепленные данные                                  | $\left($ $\right)$              |
| Фиксация условий тру                                                                          | Прикрепленные данные                                              |                                 |
|                                                                                               | COSANT & C X (+) Q Hallm                                          | Все действия - (?)              |
|                                                                                               | Период<br><u>В Ссылка на объект</u>                               | Расширение<br>A                 |
|                                                                                               | 12:05.2016 23:30.57 Обследование ЦБ-000001 от 08.06.2016 12:00:00 | ipg                             |
|                                                                                               |                                                                   |                                 |
|                                                                                               |                                                                   |                                 |
|                                                                                               |                                                                   |                                 |
|                                                                                               |                                                                   |                                 |
|                                                                                               |                                                                   |                                 |
|                                                                                               |                                                                   |                                 |
|                                                                                               |                                                                   |                                 |
|                                                                                               |                                                                   | $\overline{\mathbf{v}}$         |
| История.                                                                                      |                                                                   |                                 |

Рисунок 39 — Окно регистра сведений «Прикрепленные данные»

### <span id="page-50-0"></span>**ЗАКЛЮЧЕНИЕ**

Система «1С: Предприятие» является универсальной системой автоматизации деятельности предприятия. Она предоставляет широкие возможности для решения задач планирования и оперативного управления, ведения бухгалтерского и управленческого учета, расчета заработной платы, а также комплексной автоматизации организационной и хозяйственной деятельности производственных предприятий, торговых и финансовых организаций, бюджетных учреждений и предприятий сферы услуг.

На сегодняшний день мобильные технологии охватывают всё больше сфер деятельности человека. Рост рынка мобильных приложений показывает значимость, удобность и актуальность использования мобильных устройств в бизнесе.

Конфигурации «1С: Предприятие» включает в себя технологическую платформу и прикладные решения, разработанные на ее основе, методологию и методическую поддержку.

В результате проделанной работы была подготовлена упрощённая конфигурация в «1С: Предприятие» для учета показателей условий труда на рабочем месте, и разработана мобильная версия конфигурации для возможности удалённого ввода данных. Также был подготовлен веб-сервер для осуществления подключения к стационарной конфигурации и синхронизации с ней данными с мобильного приложения.

Система «1С: Предприятие» была обновлена до самой последней версии и настроена в клиент-серверном режиме. Для работы был настроен план обмена для синхронизации данных между конфигурациями, скачена и установлена в телефон мобильная платформа разработчика для мобильной конфигурации.

В мобильной конфигурации были настроены такие функции как: создание документов и справочников, внесение изменений в существующие

записи, обмен данными, создание мультимедийного файла и прикрепление его к документу.

Таким образом, в результате проделанной работы были решены следующие задачи:

1. Проанализированы требования, по оценке условий труда.

2. Проанализирована литература и интернет-источники, посвященные разработке мобильных приложений.

3. Подготовлена упрощённую конфигурацию для учета показателей условий труда на рабочем месте.

4. Разработано мобильное приложение для обеспечения возможности удалённого ввода данных.

Таким образом, задачи решены, цели достигнуты.

## <span id="page-52-0"></span>**СПИСОК ИСПОЛЬЗОВАННЫХ ИСТОЧНИКОВ**

<span id="page-52-4"></span>1. Видеокурс «Разработка мобильных приложений под Android на платформе 1С» [Электронный ресурс]. – Режим доступа: http://servicebook.pro/uchebnyi-centr/video/courses/videokurs-razrabotkamobilnyh-prilozhenij-pod-android-na-platforme-1s-predpriyatie-8-3-na-primereprilozheniya-mobilnye-finansy/?page=all (дата обращения: 21.05.2016).

2. Балыкина Е.Н. Сущностные характеристики электронных учебных изданий [Электронный ресурс]. – Режим доступа: http://goo.gl/BhdF63 (дата обращения: 21.05.2016).

3. Бухгалтерский учет [Электронный ресурс]. – Режим доступа: http://buh.ru/ (дата обращения: 22.05.16).

4. Гладкий А.А. 1С 8.2 Для начинающих [Текст] / А.А. Гладкий. – Москва: Эксмо, 2014. – 368 с.

<span id="page-52-3"></span>5. Гончаров Д.И. Решение специальных прикладных задач в «1С: Предприятие 8.2» [Текст] / Д. И. Гончаров, Е.Ю. Хрусталева. — М.: ООО «1С-Паблишинг», 2012. — 300 с.

6. Кашаев С.М. 1С: Предприятие 8.3. Программирование и визуальная разработка на примерах [Текст] / С.М. Кашаев. – Санкт-Петербург: БХВ-Петербург, 2015. – 336 с.

<span id="page-52-2"></span>7. Компьютер и орган зрения [Электронный ресурс]. – Режим доступа: http://www.unimed-dnk.ru/kompyuter-i-organ-zreniya (дата обращения: 04.06.16).

<span id="page-52-1"></span>8. Лаборатория экспертизы условий труда [Электронный ресурс]. – Режим доступа: http://www.mcot.ru/struktura-tsentra/item/39-laboratoriyaekspertizy-uslovij-truda (дата обращения: 05.06.16).

9. Новичок 1С [Электронный ресурс]. – Режим доступа: http://novichok1c.ru/ (дата обращения: 26.02.16).

<span id="page-53-6"></span>10. Онлайн компьютерные видео уроки [Электронный ресурс]. – Режим доступа: http://compteacher.ru/1c-program/ (дата обращения: 26.02.16)

<span id="page-53-5"></span>11. Онлайн уроки 1С: Предприятие [Электронный ресурс]. – Режим доступа: http://1c-uroki.ru/ (дата обращения: 23.05.16).

<span id="page-53-0"></span>12. Порядок проведения специальной оценки условий труда [Электронный ресурс]. – Режим доступа: http://base.garant.ru/70552676/2/ (дата обращения: 09.06.16).

13. Ажеронок В.А. Профессиональная разработка в системе «1С: Предприятие 8» [Текст] / Ажеронок В.А., Габец А.П., Гончаров Д.И., и др. – Москва: ООО «1С-Паблишинг», 2012. – 1108 с.

14. Радченко М.Г. Архитектура и работа с данными «1С: Предприятия 8.2». Серия «1С: Профессиональная разработка» [Текст] / М.Г. Радченко, Е.Ю. Хрусталева. – Москва: ООО «1С-Паблишинг», 2011. – 268 с.

<span id="page-53-3"></span>15. Радченко М.Г. 1С: Предприятие 8.3. Практическое пособие разработчика. Примеры и типовые приемы [Текст] / М.Г. Радченко, Е.Ю. Хрусталева. – Москва: ООО «1С-Паблишинг», 2013. – 965 с.

16. Радченко М.Г. Разработка управляемого интерфейса [Текст] / М.Г. Радченко. – Москва: ООО «1С-Паблишинг», 2011. – 723 с.

<span id="page-53-2"></span>17. Рязанцева Н.А. 1С: Предприятие. Секреты конструирования [Текст] / Д.Н. Рязанцев, Н.А. Рязанцева. – Санкт-Петербург: БХВ-Петербург, 2012. – 368 с.

<span id="page-53-4"></span>18. Рыбалка В.В. Пример быстрой разработки мобильного приложения на платформе «1С: Предприятие 8.3» [Текст] / В.В. Рыбалка. – Москва: ООО «1С-Паблишинг», 2014. – 329 с.

19. Селищев Н.В. Администрирование системы 1С: Предприятие 8.2 [Текст] / Н.В. Селищев. – Санкт-Петербург: Питер, 2012. – 400 с.

<span id="page-53-1"></span>20. Специальная оценка условий труда — Российская газета [Электронный ресурс]. – Режим доступа: – https://rg.ru/2013/12/30/ocenka-dok.html (дата обращения: 03.06.2016).

<span id="page-54-4"></span>21. Специальная оценка условий труда — СОУТ [Электронный ресурс]. – Режим доступа: – http://www.sertpromtest.ru/ohrana-truda/specialnayaocenka-usloviy-

truda/?\_openstat=ZGlyZWN0LnlhbmRleC5ydTsxNTk4MDY5MTsxNTY2MjE2 MTkwO3lhbmRleC5ydTpwcmVtaXVt&yclid=3517087684618357755 (дата обращения: 03.06.2016).

<span id="page-54-0"></span>22. Факторы, определяющие условия труда [Электронный ресурс]. – Режим доступа: http://www.gigiena-saratov.ru/ohranatruda/100273/ (дата обращения: 03.06.16).

23. Филатова В.О. 1С для начинающих. Понятный самоучитель [Текст] / В.О. Филатова. – Санкт-Петербург: Питер, 2013. – 256 с.

<span id="page-54-2"></span>24. Филиппов Е.В. Настольная книга 1С: Эксперта по технологическим вопросам [Текст] / Е.В. Филиппов. – Москва: ООО «1С-Паблишинг», 2014. – 247 с.

25. Фирма «1С» [Электронный ресурс]. – Режим доступа: http://1c.ru/ (дата обращения: 22.05.16).

26. Форум-1С [Электронный ресурс]. – Режим доступа: http://forum-1c.ru (дата обращения: 22.05.16).

<span id="page-54-3"></span>27. Хрусталева Е.Ю. Знакомство с разработкой мобильных приложений на платформе «1С: Предприятие 8» [Текст] / Е. Ю. Хрусталева. – Москва: ООО «1С-Паблишинг», 2014. – 292 с.

28. Хрусталева Е.Ю. 101 совет начинающим разработчикам в системе «1С: Предприятие 8» [Текст] / Е.Ю. Хрусталева. – Москва: ООО «1С-Паблишинг», 2015. – 284 с.

<span id="page-54-1"></span>29. Эргономичная организация рабочего места [Электронный ресурс]. – Режим доступа: http://ocular.ru/eyestrain/index.php?rash=eye3 (дата обращения: 04.06.16).

## **ПРИЛОЖЕНИЕ**

### **Министерство образования и науки Российской Федерации Федеральное государственное автономное образовательное учреждение высшего образования**

#### **«Российский государственный профессионально-педагогический университет»**

Институт инженерно-педагогического образования Кафедра информационных систем и технологий направление 44.03.04 Профессиональное обучение (по отраслям) профиль «Информатика и вычислительная техника» профилизация «Компьютерные технологии»

> УТВЕРЖДАЮ Заведующий кафедрой Н. С. Толстова «  $\rightarrow$  2016 г.

#### **ЗАДАНИЕ**

#### **на выполнение выпускной квалификационной работы бакалавра**

студента 4 курса, группы КТ-401 Зайнуллина Иннокентия Равильевича

1. Тема Мобильное приложение на 1С для оценки условий труда на рабочем месте утвер-

ждена распоряжением по институту от 28.03.2016 г. № 57

2. Руководитель Ченушкина Светлана Владимировна, ст. преподаватель

3. Место преддипломной практики МБОУ средняя общеобразовательная школа № 14

имени Героя России Д. Шектаева

4. Исходные данные к ВКР

Книга Гончарова Д.И. «Решение специальных прикладных задач в 1С: Предприятие» Книга Хрусталевой Е.Ю. «Знакомство с разработкой мобильных приложений на платформе 1С: Предприятие 8»

Книга Кашаева С.М. «1С: Предприятие 8.3. Программирование и визуальная разработка на примерах»

Факторы, определяющие условия труда [Электронный ресурс]. – Режим доступа: http://www.gigiena-saratov.ru/ohranatruda/100273

5. Содержание текстовой части ВКР (перечень подлежащих разработке вопросов) Проанализировать требования по оценке условий труда

Проанализировать литературу и интернет-источники, посвященные разработке систем на базе платформы 1С и мобильных приложений

Подготовить упрощённую конфигурацию для учета показателей условий труда на рабочем месте

Разработать мобильное приложение для обеспечения возможности удалённого ввода данных

6. Перечень демонстрационных материалов

Презентация выполненная в Microsoft PowerPoint

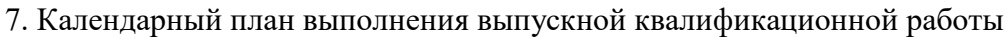

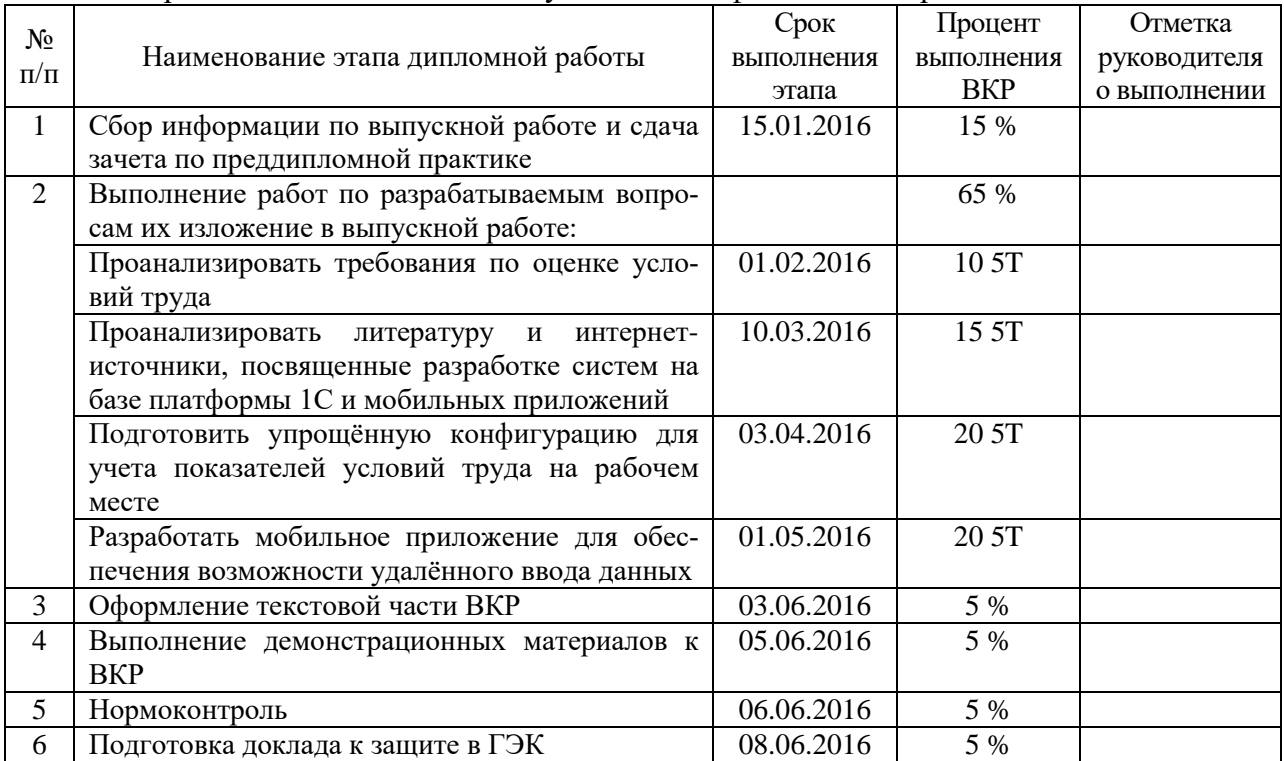

### 8. Консультанты по разделам выпускной квалификационной работы

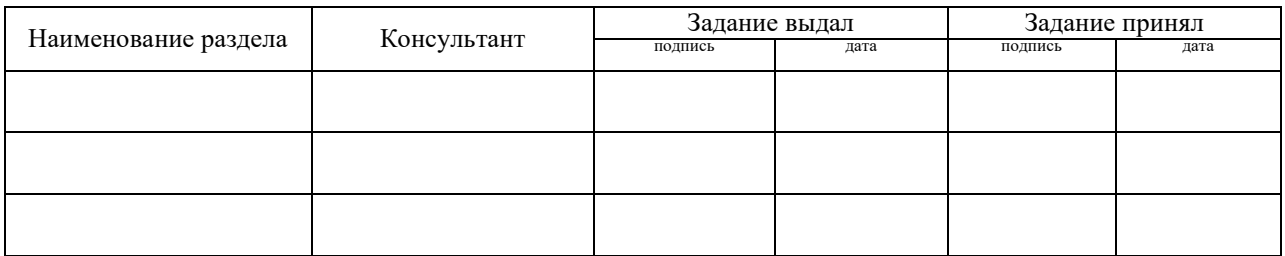

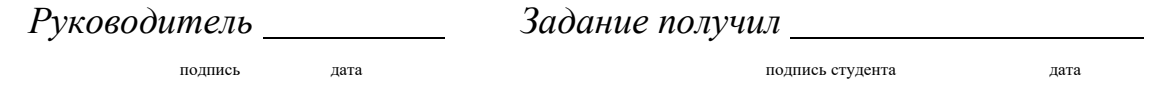

9. Выпускная квалификационная работа и все материалы проанализированы. Считаю возможным допустить Зайнуллина И.Р. к защите выпускной квалификационной работы в государственной экзаменационной комиссии.  $Pyk$ оводитель  $\overline{\phantom{a}}$ 

10. Допустить Зайнуллина И.Р. к защите выпускной квалификационной работы

в государственной экзаменационной комиссии (протокол заседания кафедры от «08» июня 2016 г., № 15/10-02)  $3a$ ведующий кафедрой  $\frac{1}{\text{normal}}$